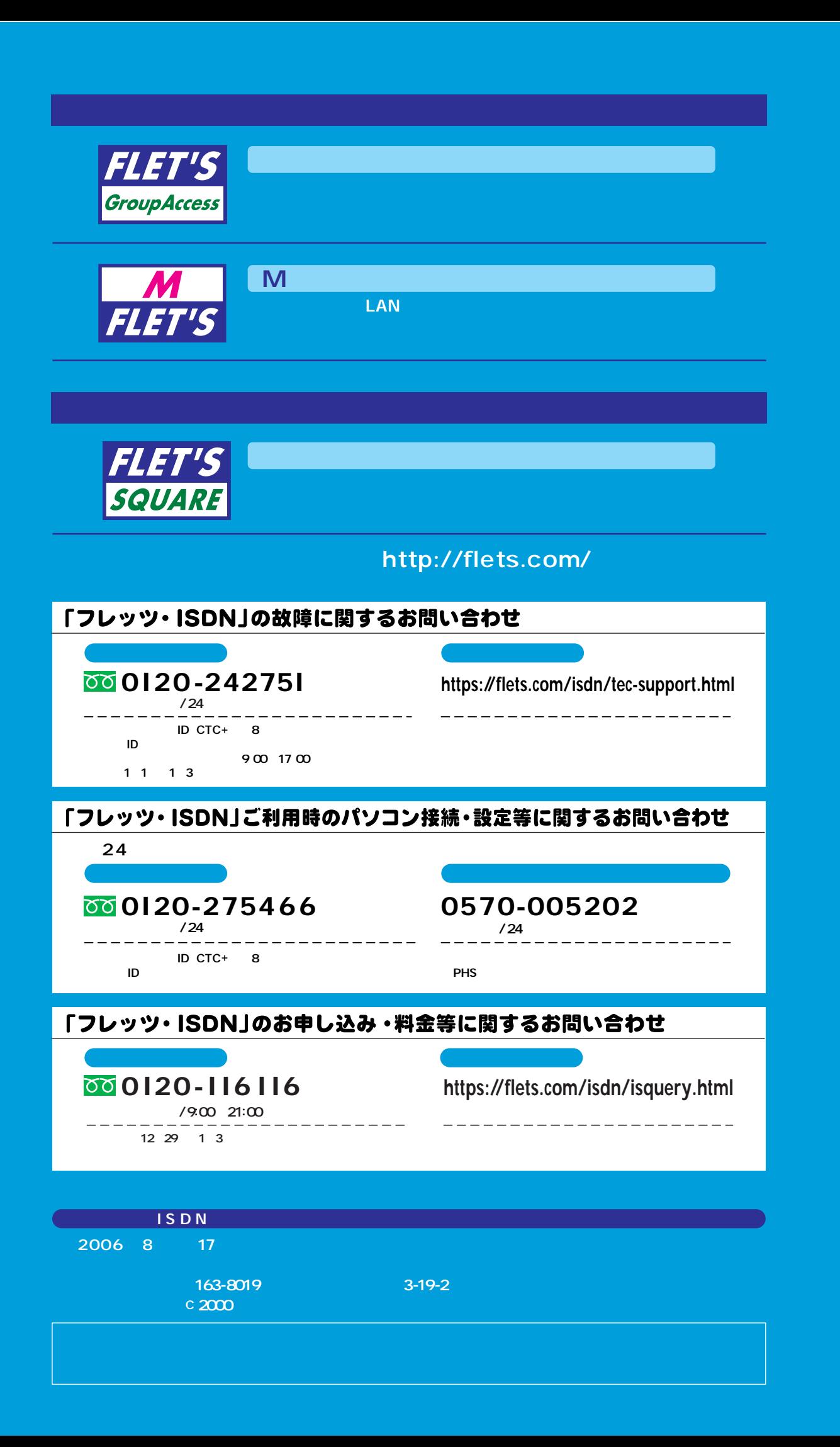

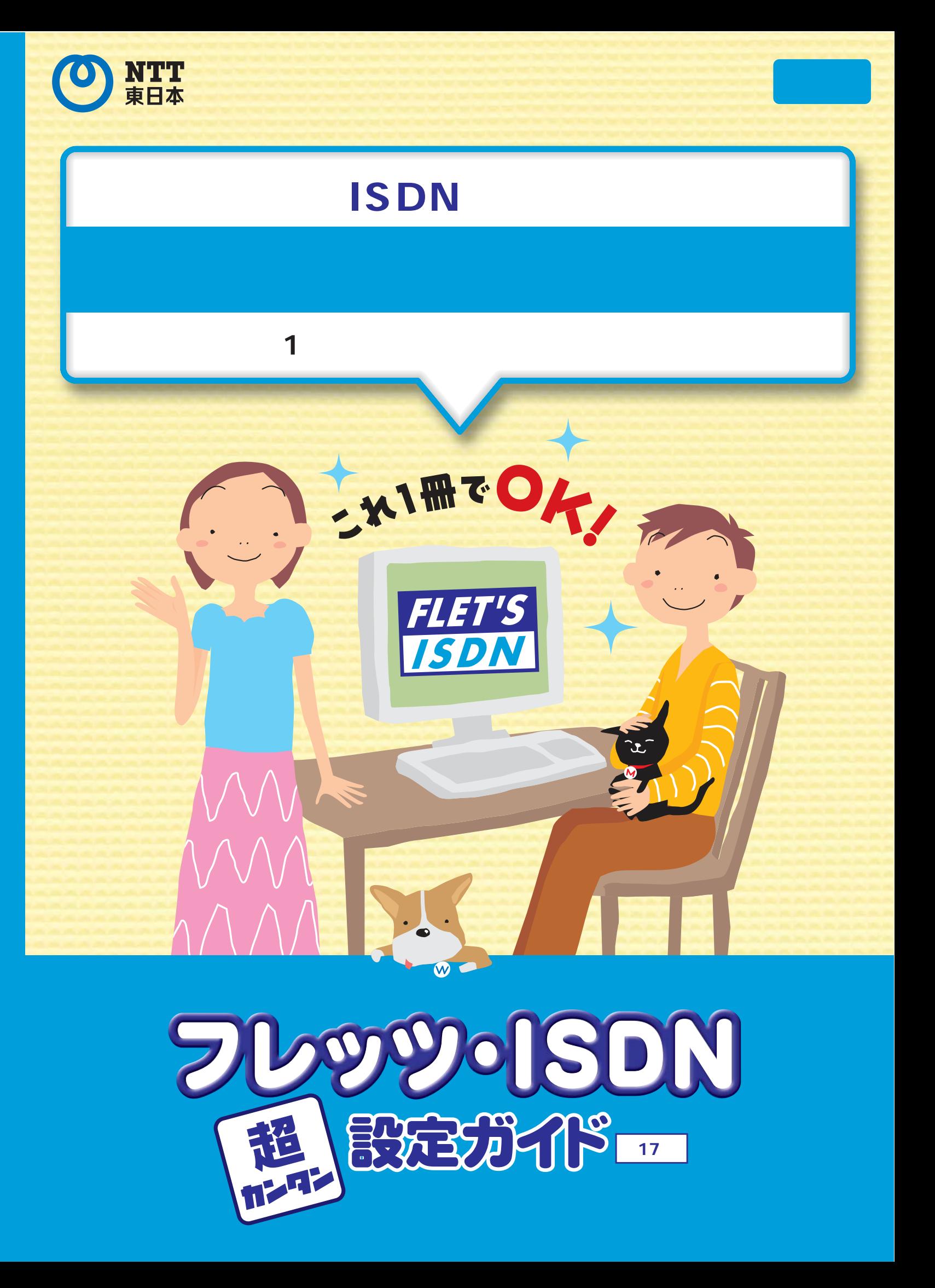

**接続先番号「1492」以外の番号に接続した場合は、フレッツ・ISDNサービスの定額料対象外となり、通常の通信料がかかります。**

**Windows Me** 

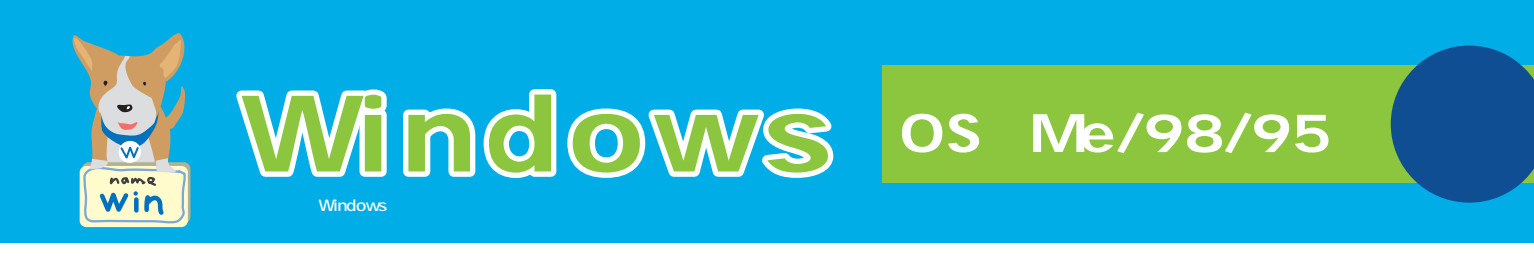

**ISDN** 

この最も、NTTは、この場合は、NTTは、この場合は、NTTはないます。<br>この場合は、NTTはないます。 「マレッツ・ISDN」で<mark>ISDN</mark>」という。また、「アレッツ・ISDN」では、「アレッツ・ISDN」で

OS:Me/98/95

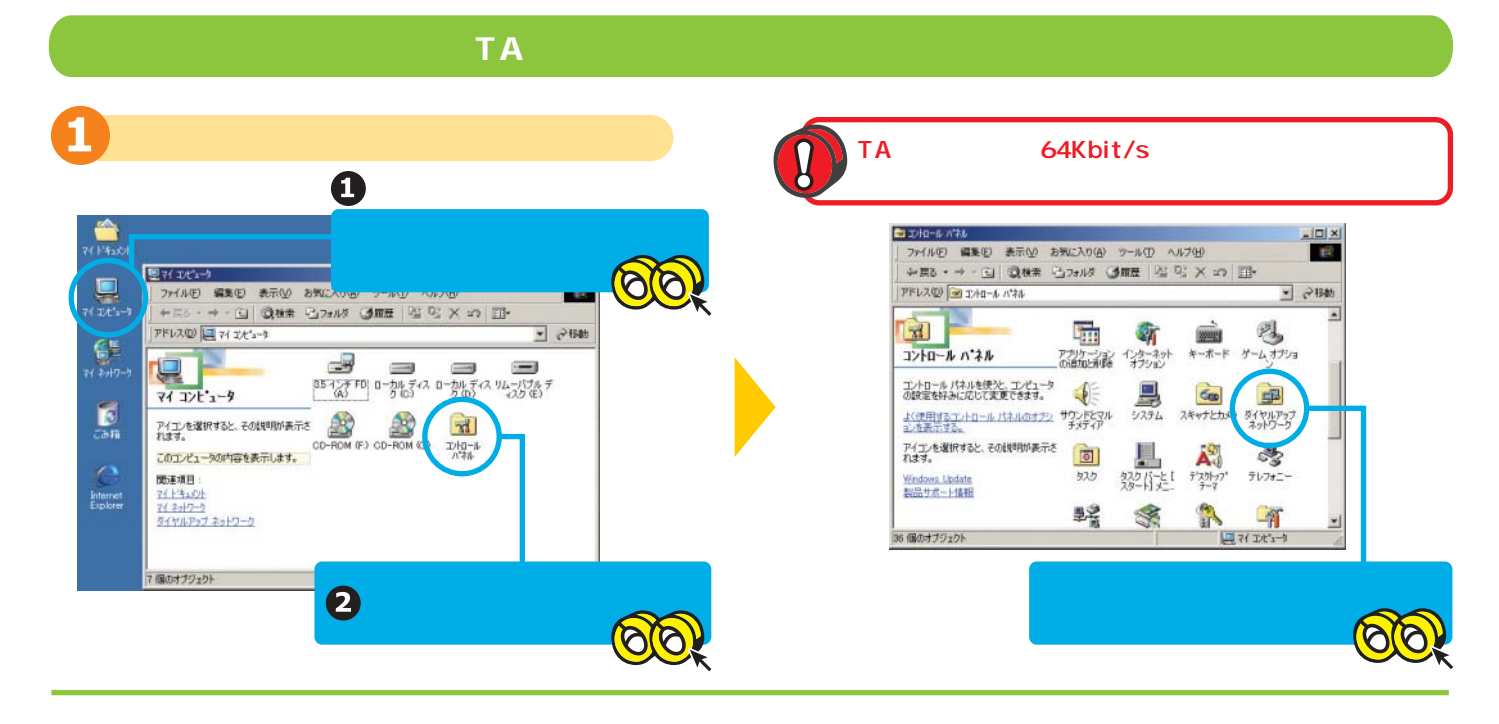

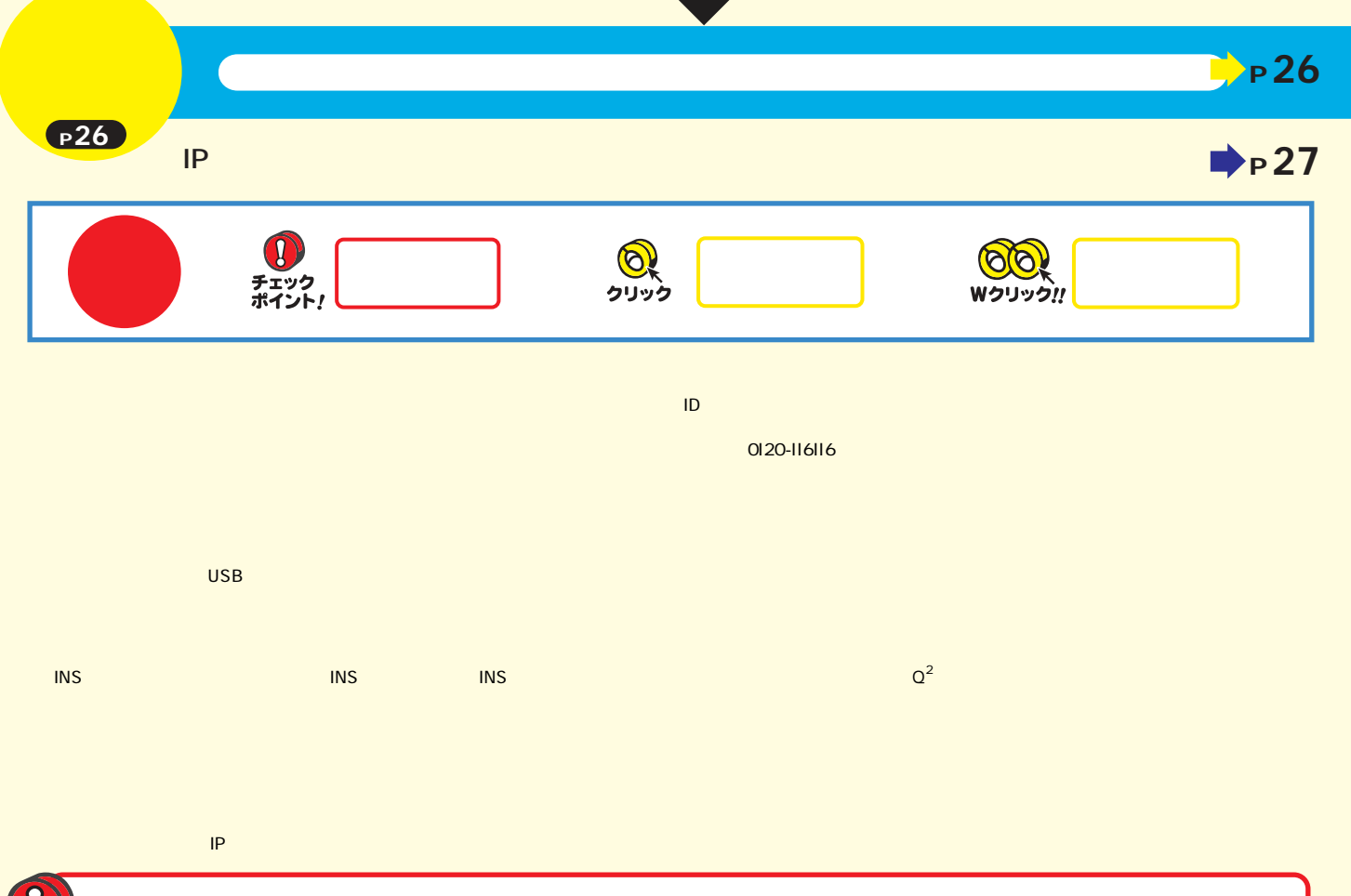

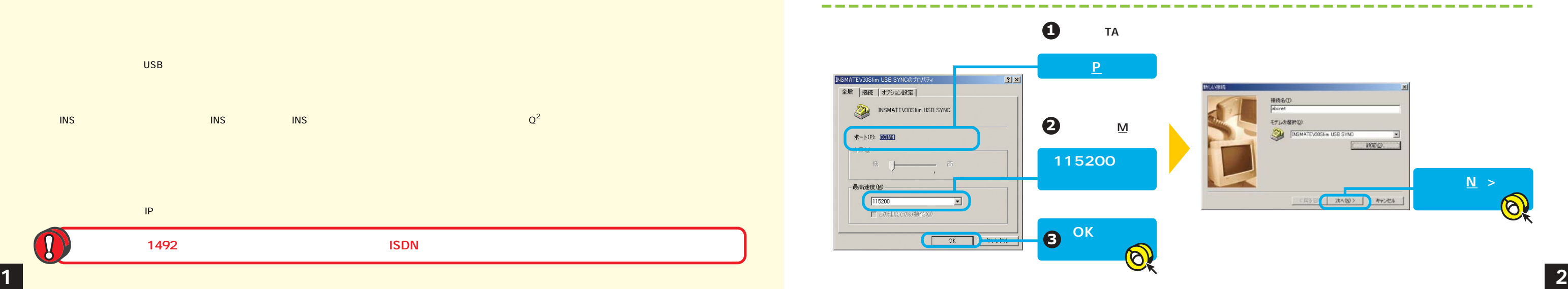

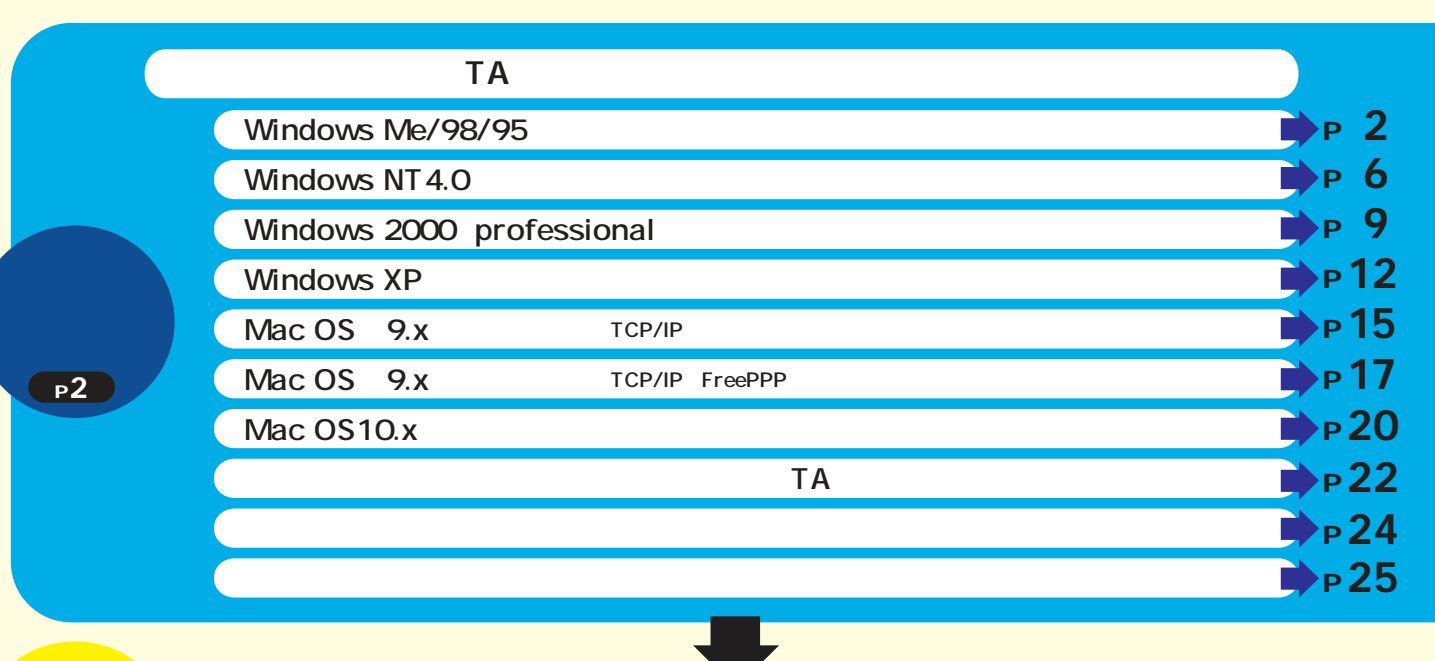

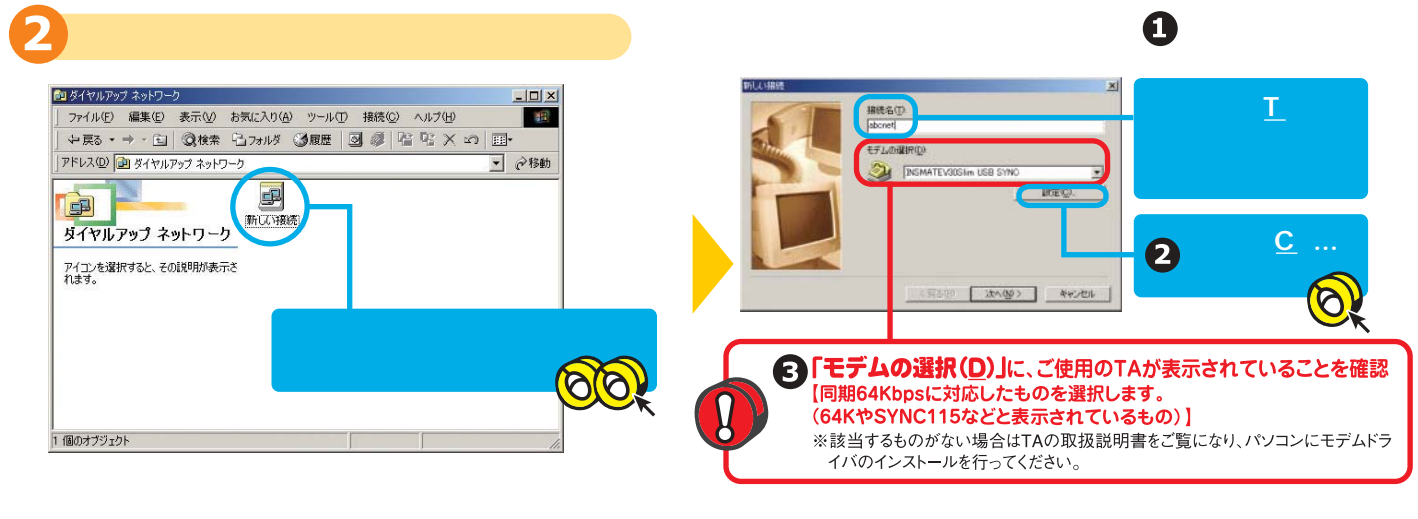

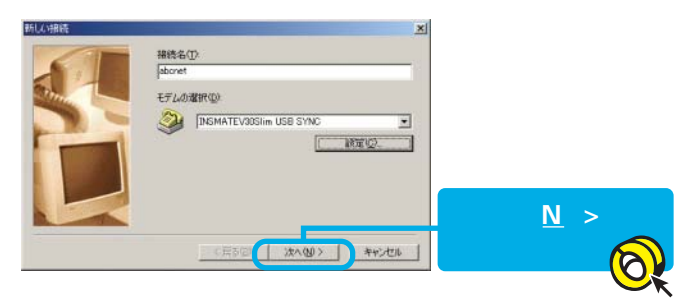

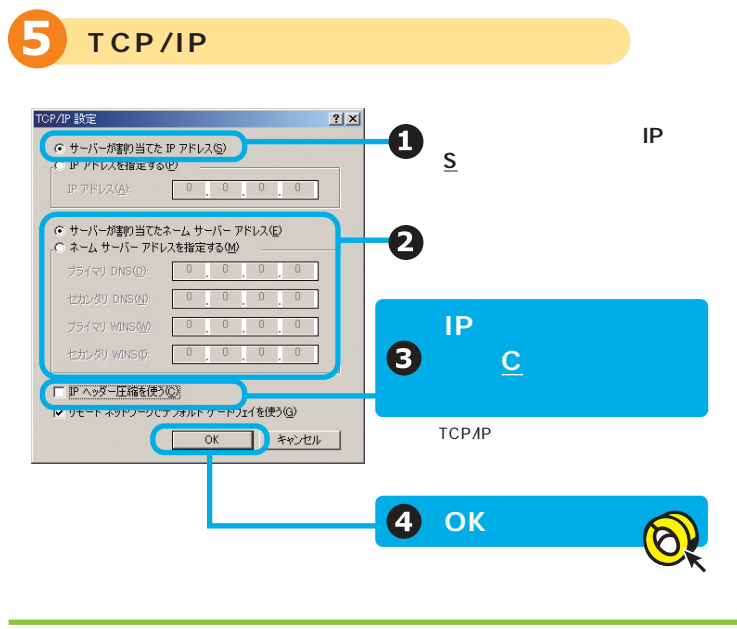

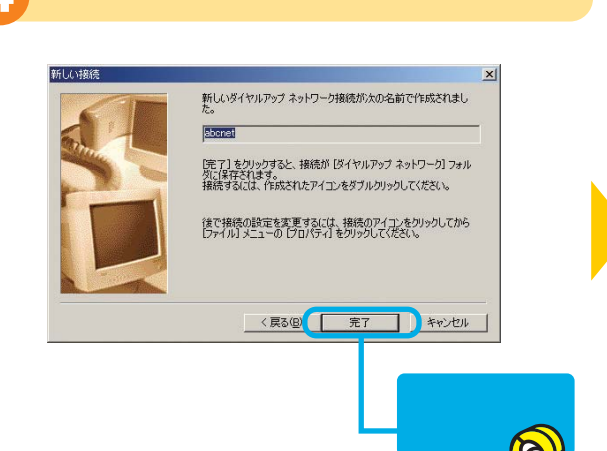

<u>and the contract of the contract of the contract of the contract of the contract of the contract of the contract of the contract of the contract of the contract of the contract of the contract of the contract of the contr</u>

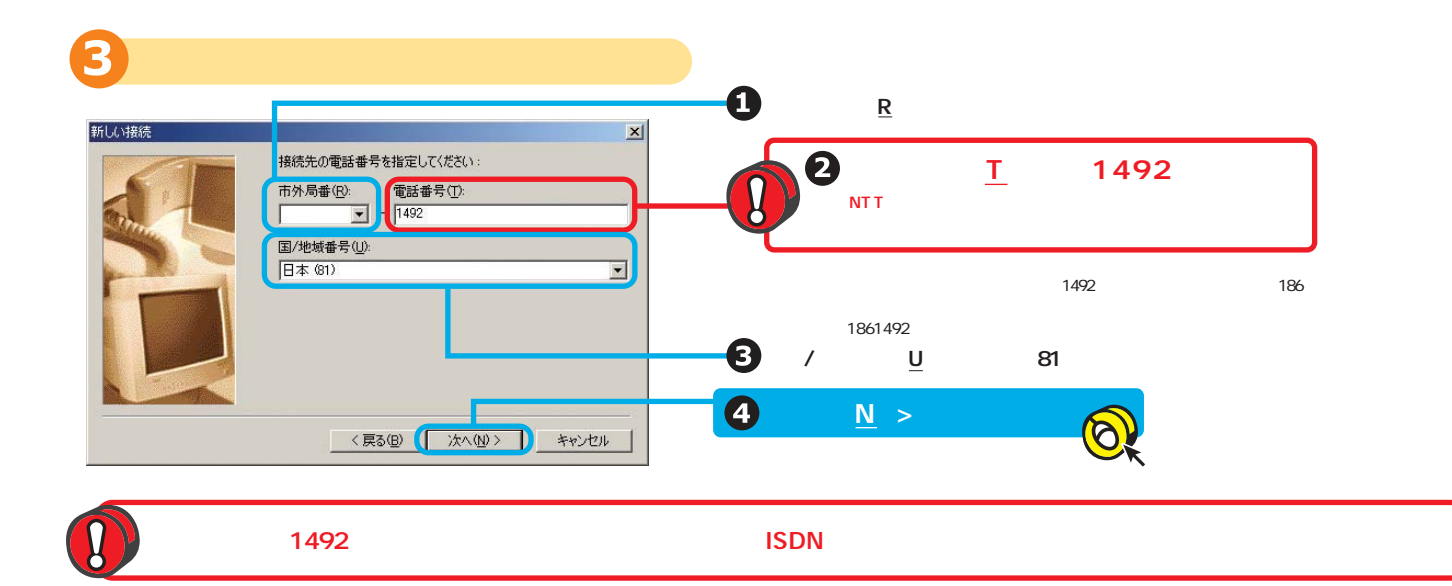

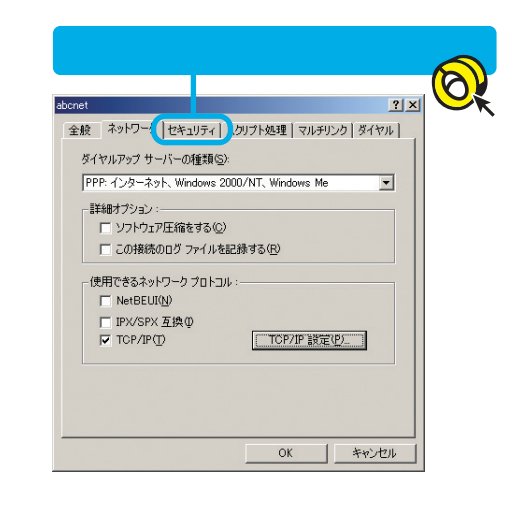

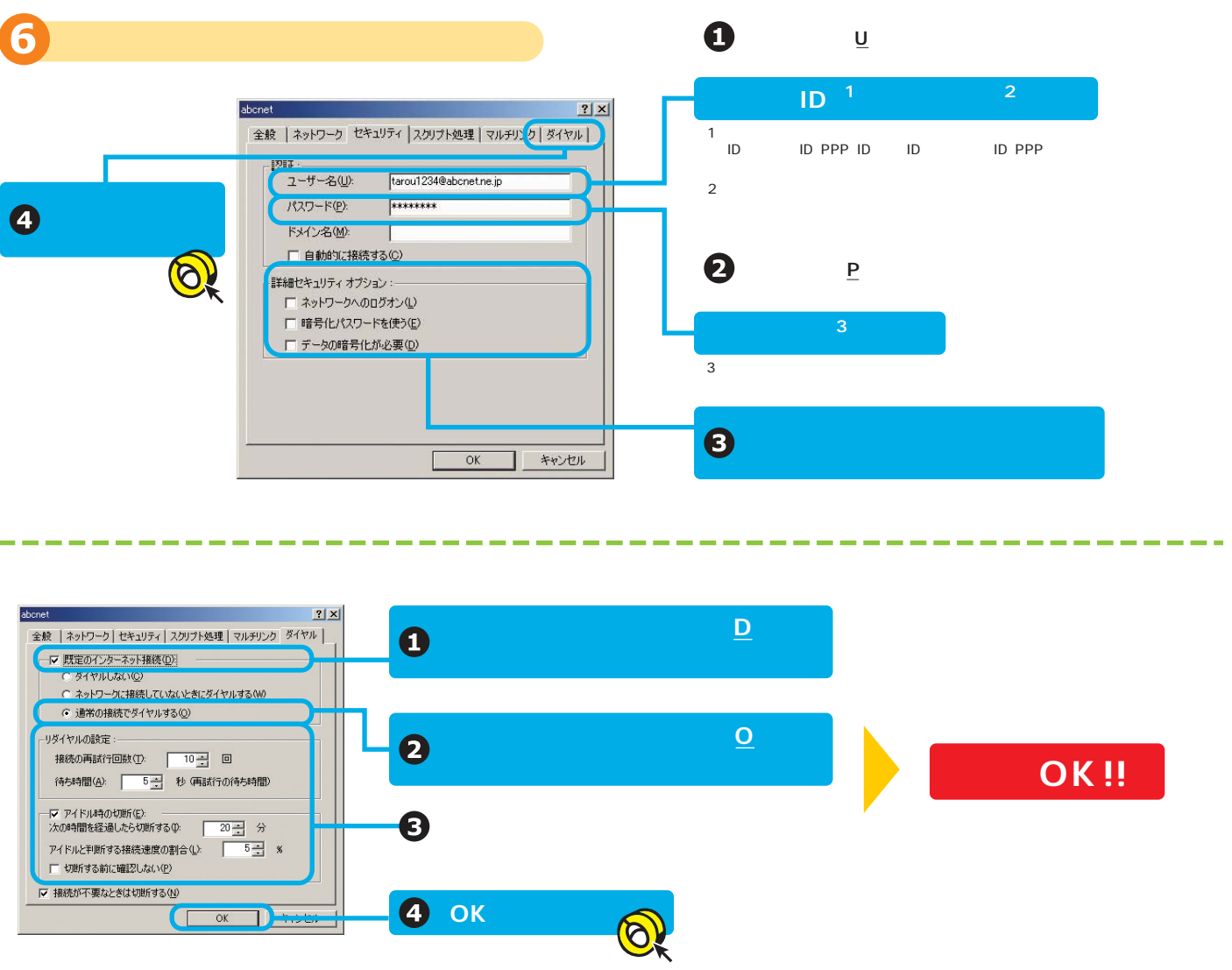

**設定編** 

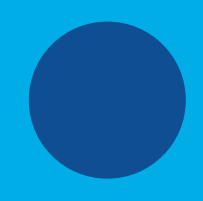

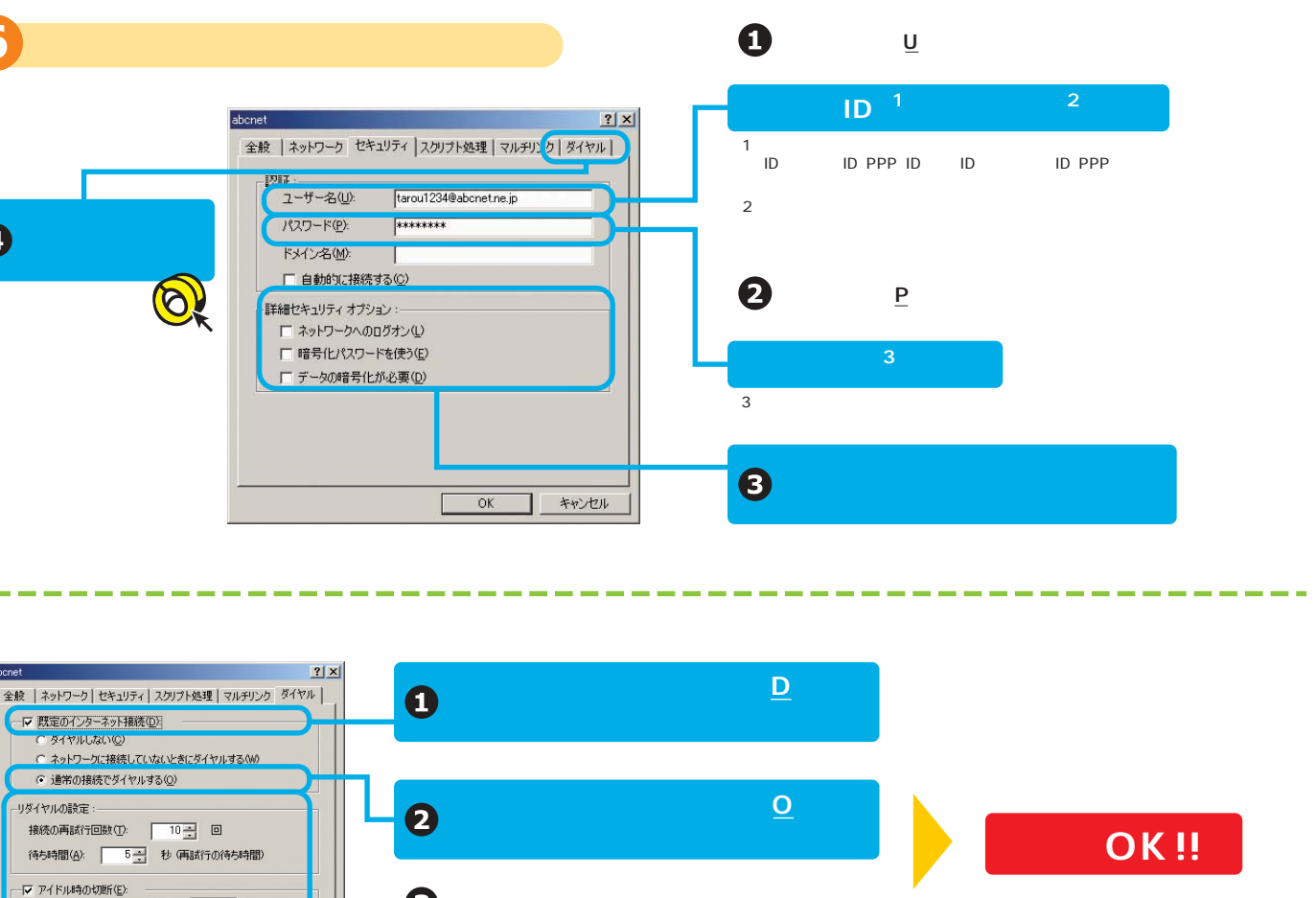

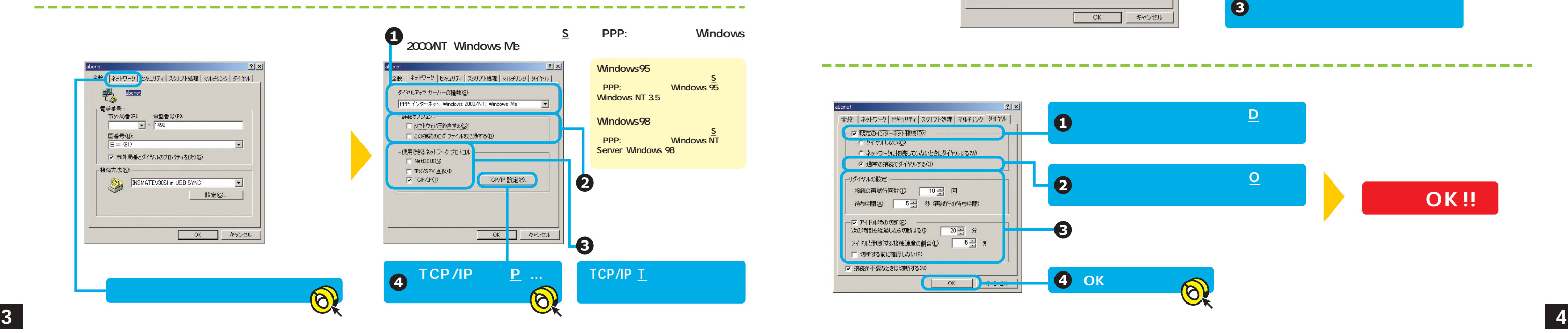

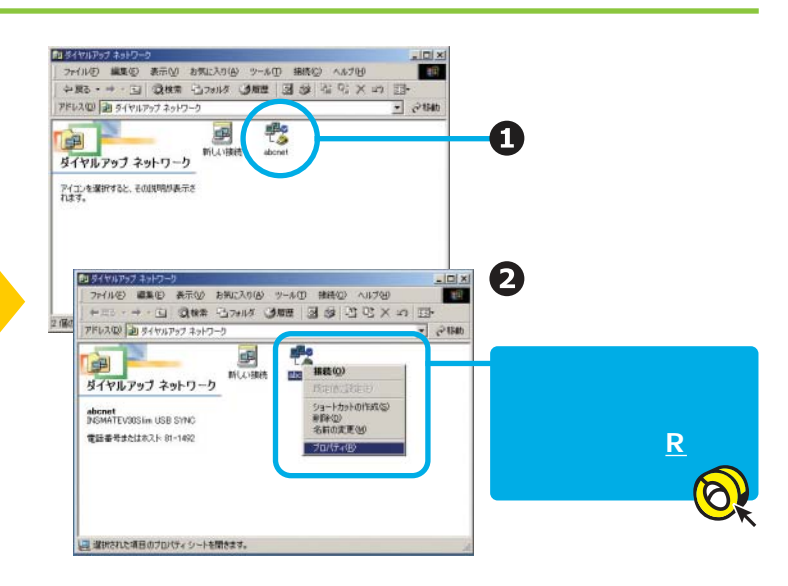

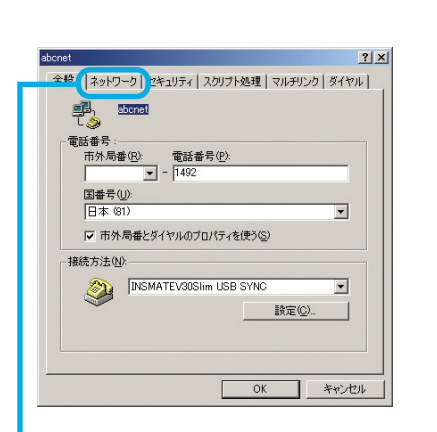

「ネットワーク」のタブをクリックのタブをクリック

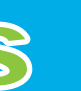

# OS NT4.0

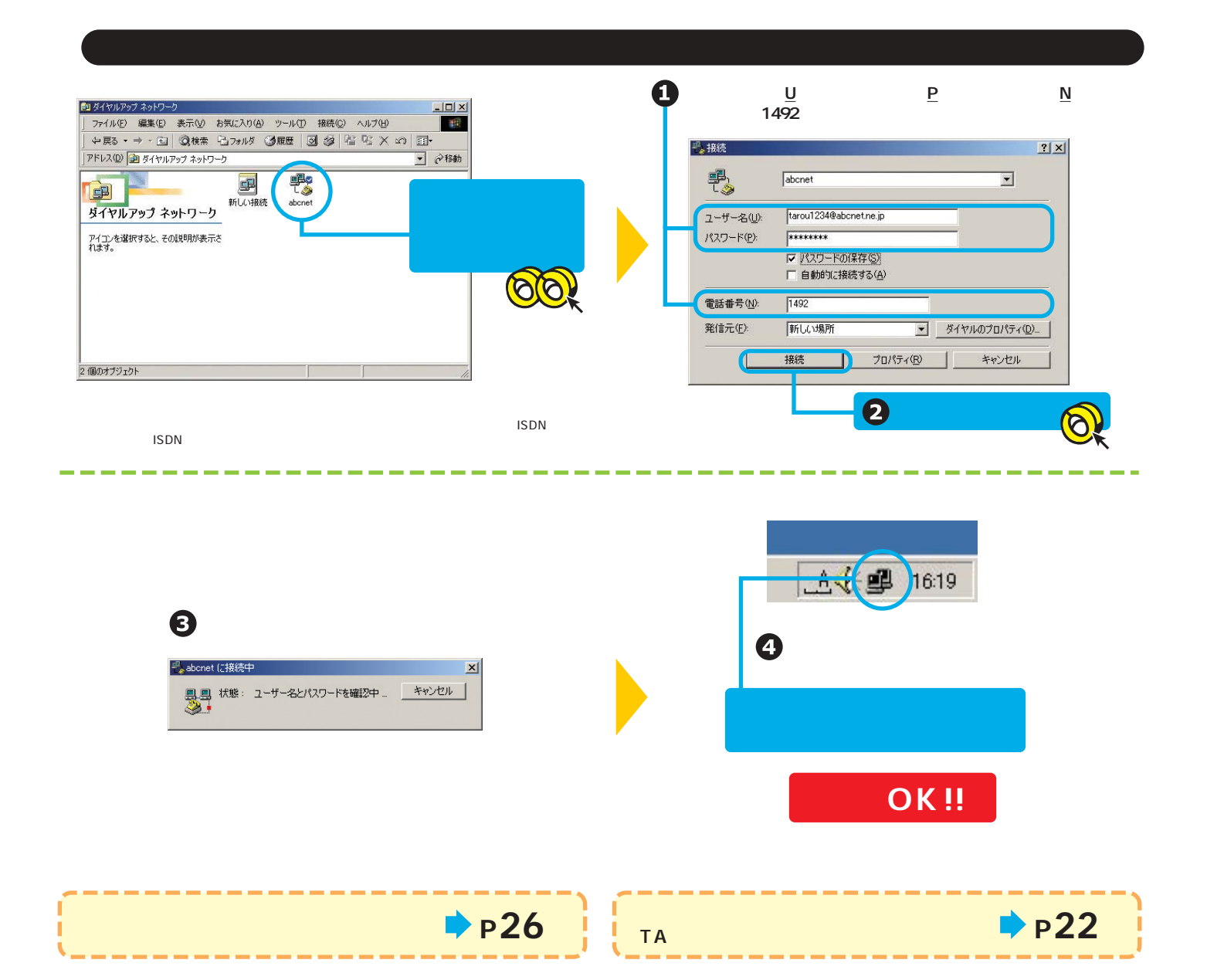

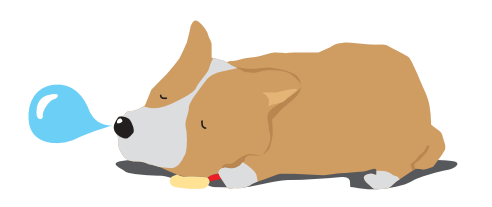

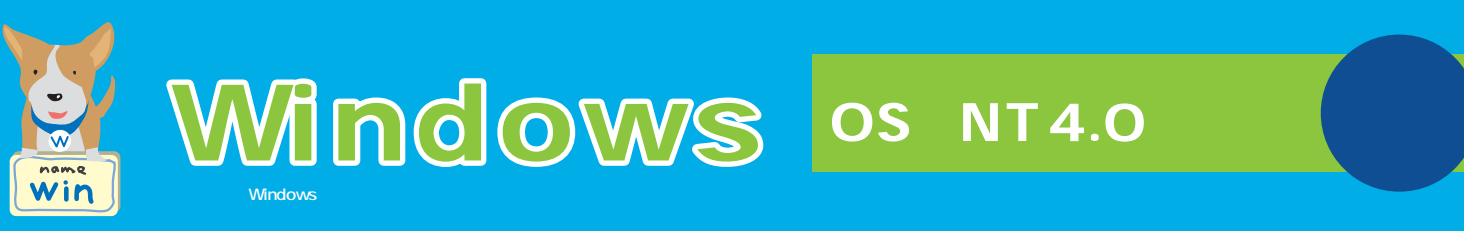

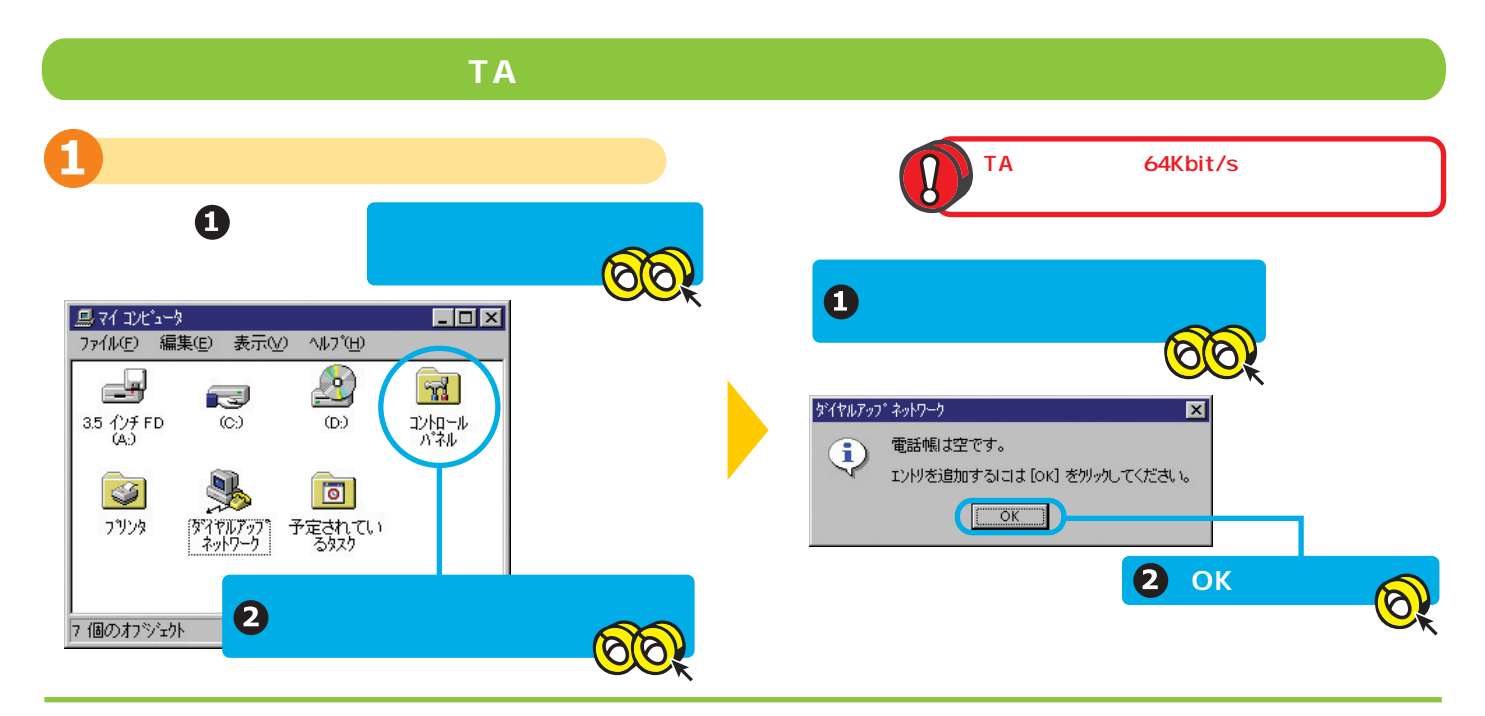

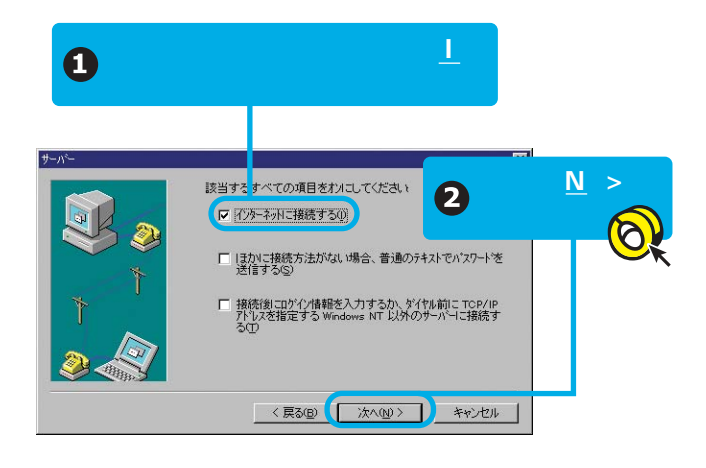

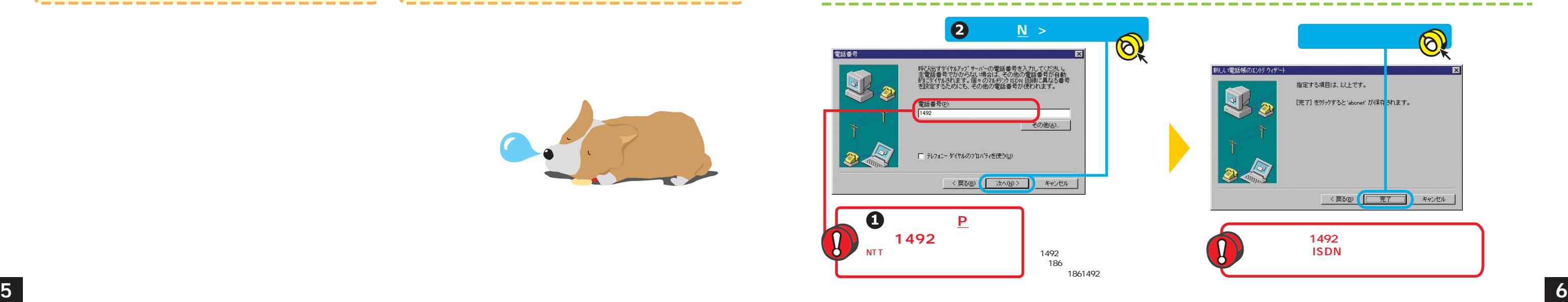

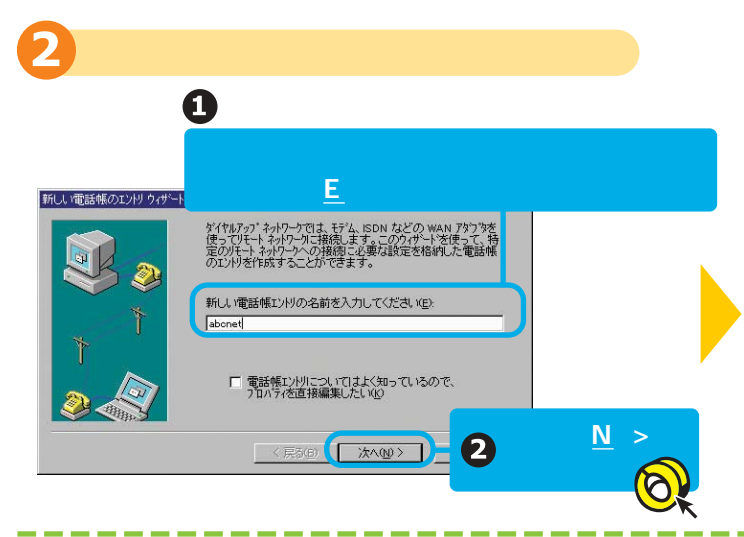

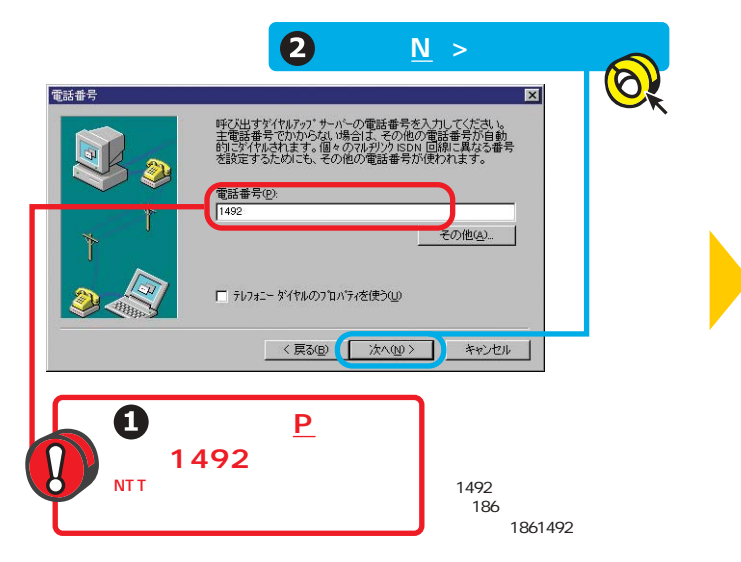

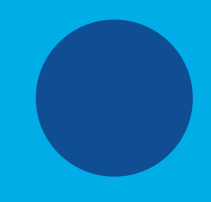

「ネットワークプロトコル」は

OK キャンセル

TCP/IP T

|▽ ソフ<mark>ト</mark>フェアによる圧縮を行う(E)| <mark>▽ PPF</mark> LCP 拡張を使う(<u>L</u>)

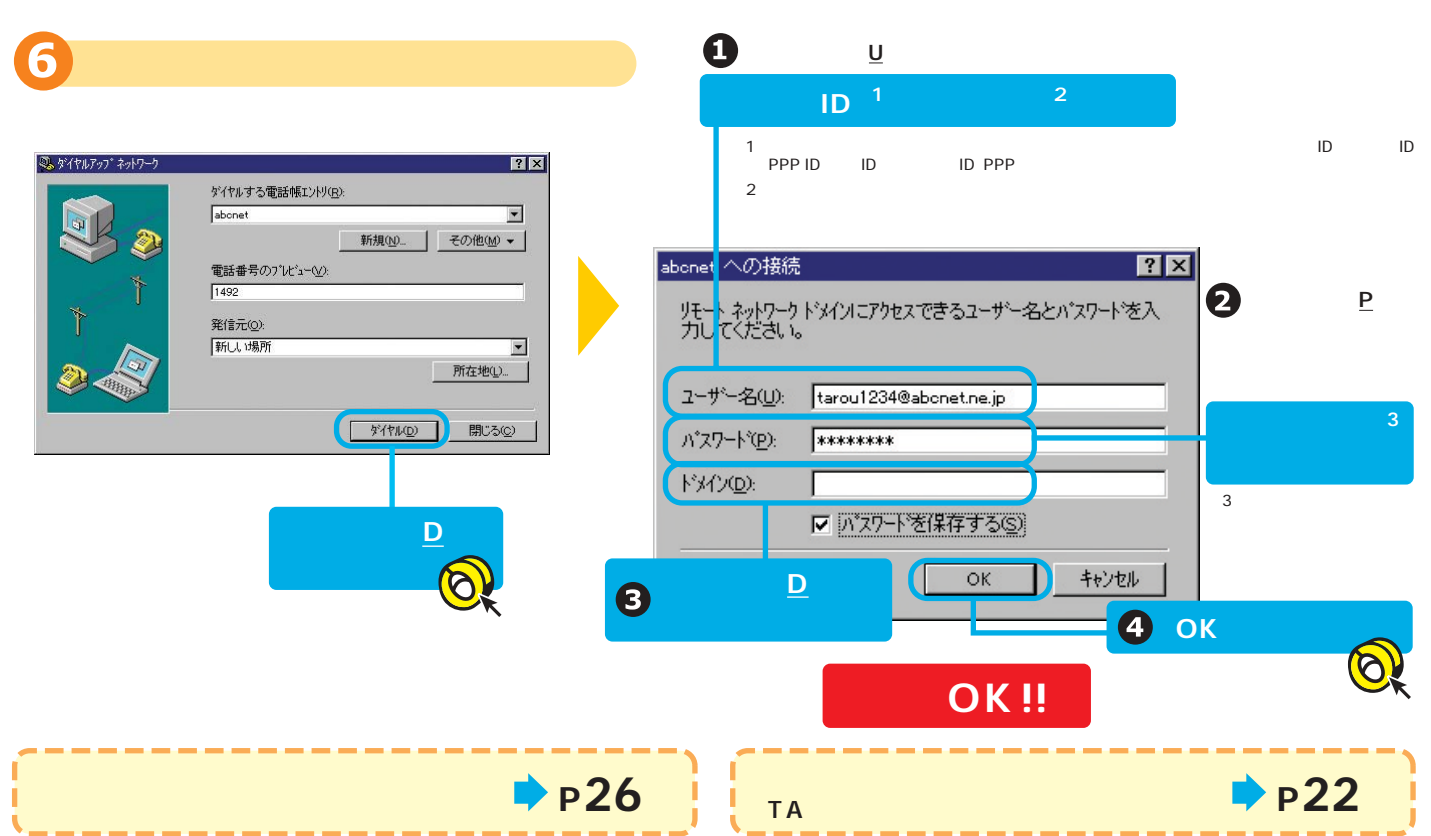

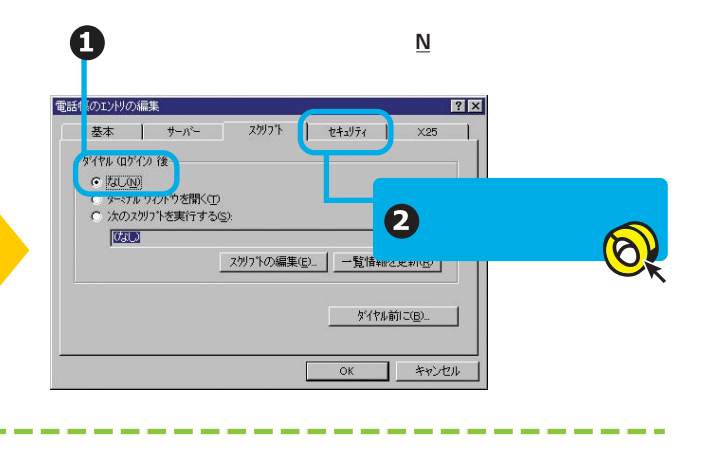

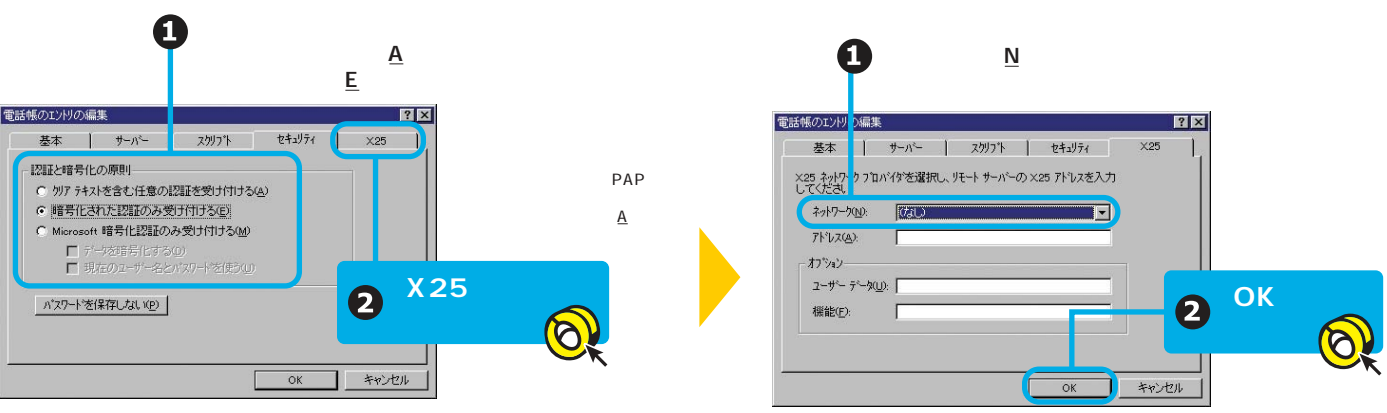

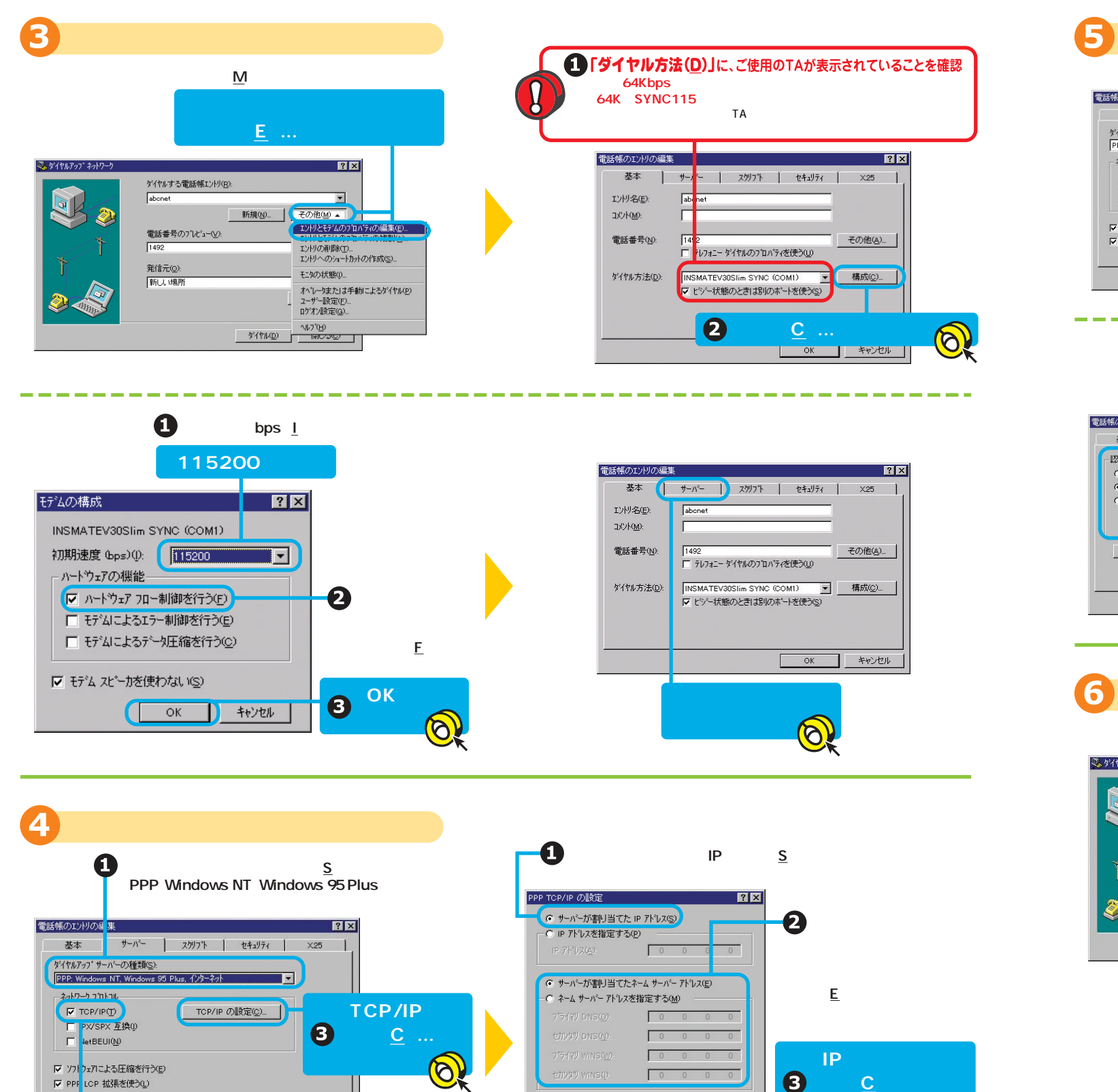

4 OK

OK ++VEN

**(■ IP ^ッダ-圧縮を使う©})**<br>■ リモートネットワーク上のテフォルト ケートウェイを使う(<u>G</u>)

TCP/IP

 $|C|$ 

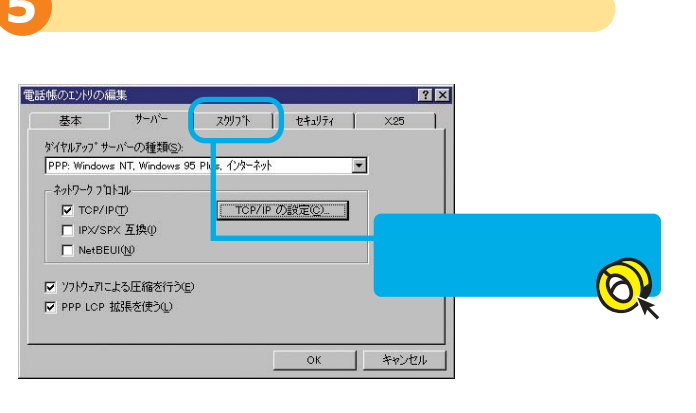

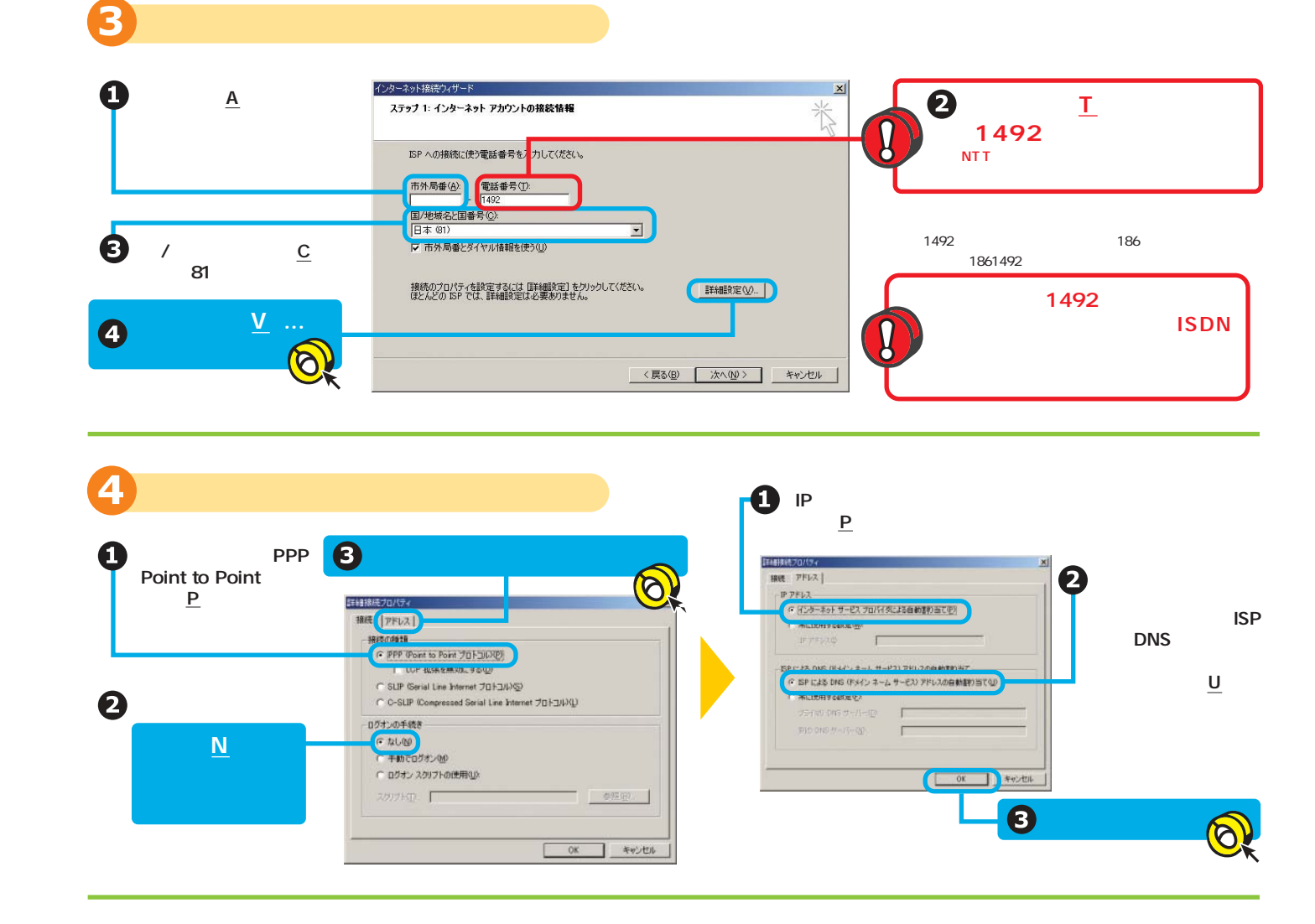

**Windows** OS 2000 Professional **Example 2000** Professional **Control Control Control Control Control Control Control Control Control Control Control Control Control Control Control Control Control Control Control Control Co** 

**設定編** 

 $\frac{w}{\frac{num}{num}}$ 

 $\mathbf{A}$  and  $\mathbf{A}$  and  $\mathbf{A}$  and  $\mathbf{A}$  and  $\mathbf{A}$  and  $\mathbf{A}$  and  $\mathbf{A}$  and  $\mathbf{A}$  and  $\mathbf{A}$  and  $\mathbf{A}$ TA 64Kbit/s  $-10 \times$ ファイル(E) 編集(E) 表示(V) お気に入り(A) ツール(D) 詳細設定(M) ヘルプ(M)  $\begin{array}{c} \n\mathbf{Q} \\
\mathbf{Q} \\
\mathbf{Q} \\
\mathbf{Q} \\
\mathbf{Q} \\
\mathbf{Q} \\
\mathbf{Q} \\
\mathbf{Q} \\
\mathbf{Q} \\
\mathbf{Q} \\
\mathbf{Q} \\
\mathbf{Q} \\
\mathbf{Q} \\
\mathbf{Q} \\
\mathbf{Q} \\
\mathbf{Q} \\
\mathbf{Q} \\
\mathbf{Q} \\
\mathbf{Q} \\
\mathbf{Q} \\
\mathbf{Q} \\
\mathbf{Q} \\
\mathbf{Q} \\
\mathbf{Q} \\
\mathbf{Q} \\
\mathbf{Q} \\
\mathbf{Q} \\
\mathbf{Q} \\
\mathbf{Q} \\
\mathbf{Q} \\
\$ → · 白 Q## G2+ルダ G## | 白 C X x2 回-「新しい接続の作成」 アドレス(D) 2 ネットワークとダイヤルアップ ⊏∟ **B** 新山橋崎 編 ダブルクリック ネットワークとダイヤルア<br>ップ接続  $\nabla$ 1  $\lambda$ <sup>2</sup> FIK (0) 00 このフォルダには、このコンピュータのネ<br>ットワーク接続と新しい接続を作成す<br>るためのウィザードが含まれています。 エクスプローラ ネットワークの接続ウィザードの開始  $\mathbb{R}$  $\circledast$ コンピュータの検索(C) 新しんり接続を作成するには、【新しム》――<br>**接続の作成**】を開いてウィザードを<br>起動します。  $\overline{\mathbf{S}}$   $\overline{\mathbf{S}}$ このウィザードを使うと、ほかのコンピュータやネットワークに排稿できるよう<br>になり、電子メール、Web ブラウズ、ファイルの共有やED膨抜どのアプリケ<br>ーションが利用できるようになります。 ネットワーク ドライブの割り当て(N)... Q ネットワーク ドライブの切断(D)... 新しい接続を確立するには、そのアイ 続行するには [ホヘ] をクリックしてください。 ショートカットの作成(S) 排続の航定および排続のコンポーネ<br>ントにアクセスするには、アイコンを右クー 名前の変更(M) 3 個のオブジェクト 2  $N>$ ブロパティ(R)  $\overline{\mathcal{O}}$ **EXAMPLE WORKING** インターネット接続ウィザードの開始 ネットワークの接続ウィー **ネットワーク接続の種類**<br>- ネットワーク構成や必要性に応じた種類のネットワーク接続を作成できます。  $\bigcircledast$ インターネット接続ウィザードはインターネットに接続するお手伝いをします。こ<br>のウィザードを使うと既存または新規のインターネットアカウントが設定できま ・・<br>C 新しいインターネットアカウントにサインアップします (電話回線はモデムに指)<br>- 読をれています)(S) ○ ブライベート ネットワークにダイヤルアップ接続する(P)<br>電話回線 (モデムまたは ISDN) を使って接続します。 C 既存のインターネットアカウントをこのエンピュータに移します (電話回線はモデ<br>ムに接続されています)(E) ● インターネットにダイヤルアップ接続する(D) <br>■話回線 (モデムまたは ISDN) を使ってインターネットに接続します。 © インターネット接続を手動で設定するか、またはローカル エリア ネットワーク<br>(LAN) を使って接続します(M) ■ インターネット経由でプライベート ネットワークに採掘する(V)<br>■ インターネット経由でプライベート ネットワークに採掘する(V)<br>■ 仮想プライベート ネットワーク (VPN) 接続を作成するか、まだはインターネットをトンネルして接続します。<br>■ 音信接続を受け付ける(A) インターネットの設定を変更せずに終了する場合は、キャンセル】をクリックしてくだ ・看信 器装を受け1100400<br>- 電話回線、インターネット、おたばケーブル接続を使ってほかのエンピュータからこのエンピュータに接続<br>- 電話の回火・エータに直接接続する(2)<br>- シリアル、バラレルまだは芥外線ボートを使って接続します。<br>- シリアル、バラレルまだは芥外線ボートを使って接続します。 こ、。<br>詳細については [チュートリアル] をクリックしてください。 - - - - チュードリアル(D) ○気あ田 【 次へ(1) 】 キャンセル 】 <戻る(B) 大ヘ(M) キャンセル  $N >$  $N >$ 

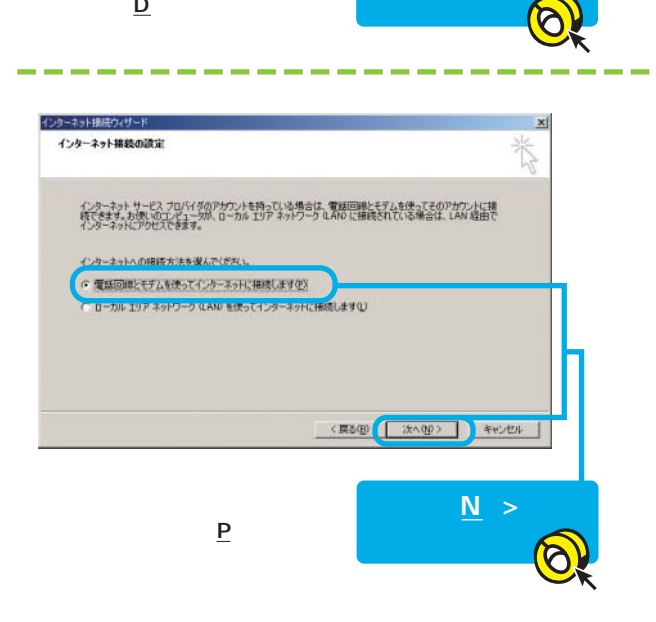

 $\underline{\mathsf{D}}$ 

※日本語版<mark>Windows</mark>となります。

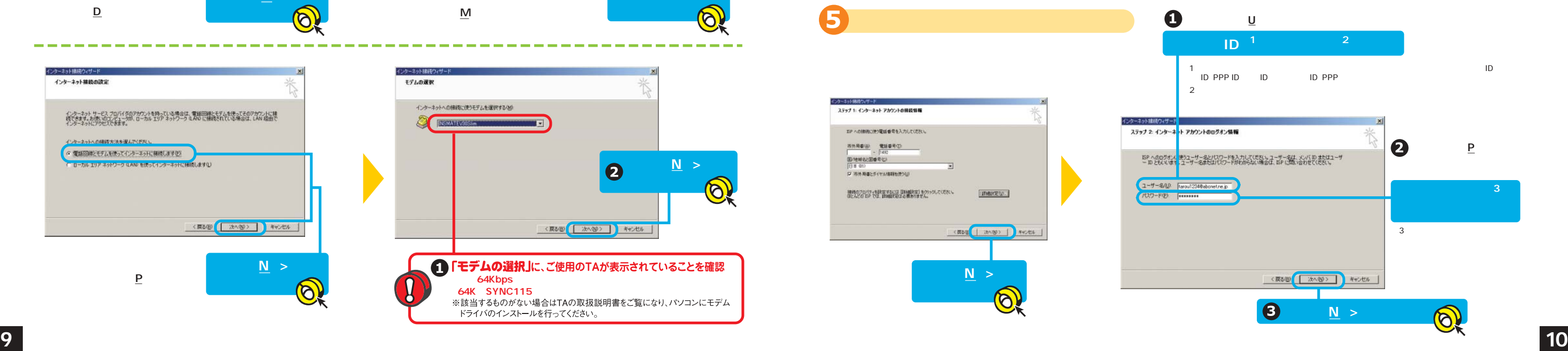

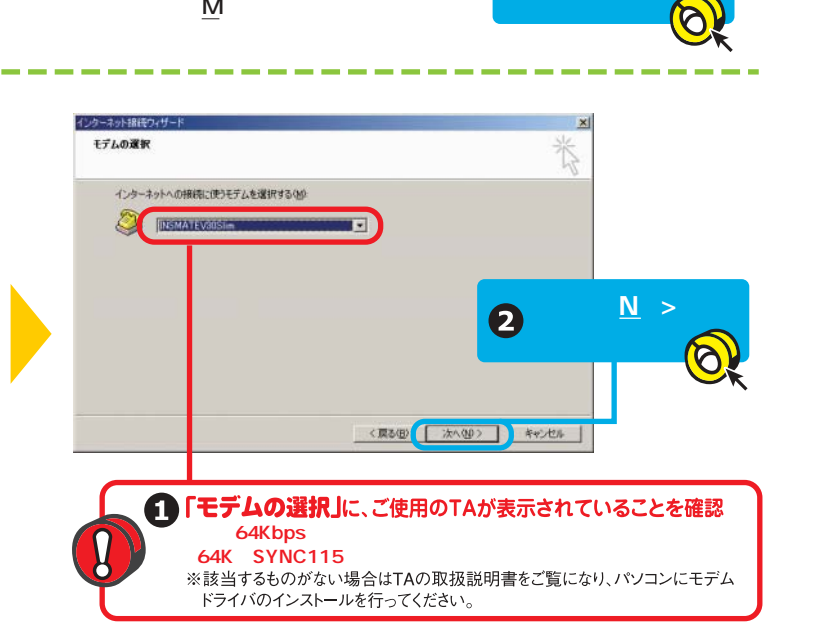

 $\underline{\mathsf{M}}$ 

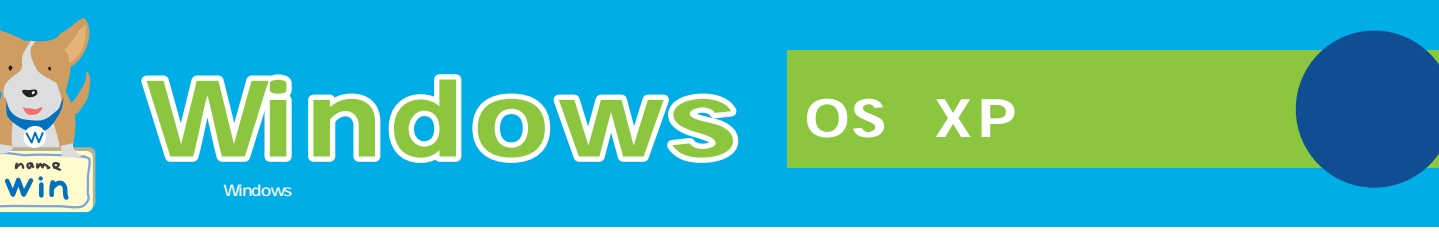

# OS:XP

### TA 64Kbit/s 「インターネット接続のセット」とのセットをクリックを行う」とクリックをクリックを行う。  $\boldsymbol{O}$ and an **OH-0 8 PME** ●■ 台<sup>2.5</sup>-2分開開開開設は 3 (39-fei Alliach) 7570 E Etil SENDIDA: **ATHER** |<br>フロキン サーバーを感情する心臓状ある場合は、<br>|主な形||を確信してください。 -<br>コントロール バネルを選んで実行します<br>ぎ - ca-sai etou - 今 suo suu ⑤タイヤルしない(2)<br>○ネットワーク接続が存在しないときには、ダイヤルする(8)<br>○ 通常の発達でタイヤルする(1) ローカル エリア ネットワーク になり のまたこ<br>LAN の設定はダイヤルアップ検索には 通用さ<br>- ルアップには上の試定を提供してくるない LAN GEEV. 「<sub>特徴」の</sub>タブをクリックしている。 **セットアップ(U)...』**

**設定編** 

 $\underline{M}$ 

 $\varphi$ 

 $\bigcirc$ 

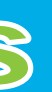

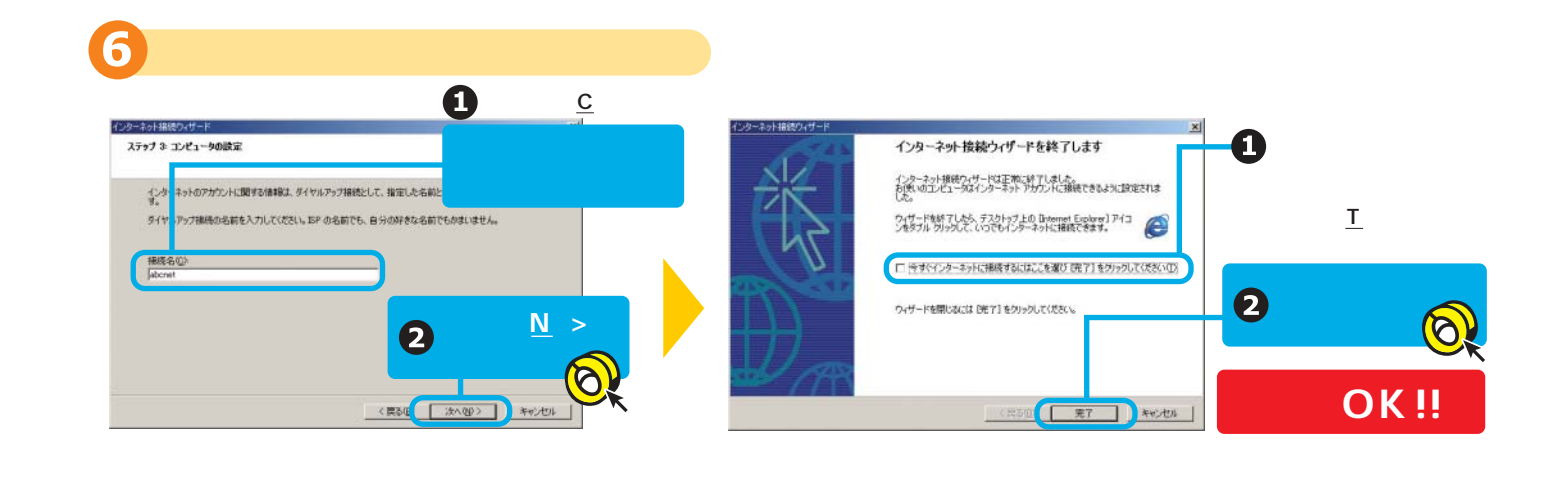

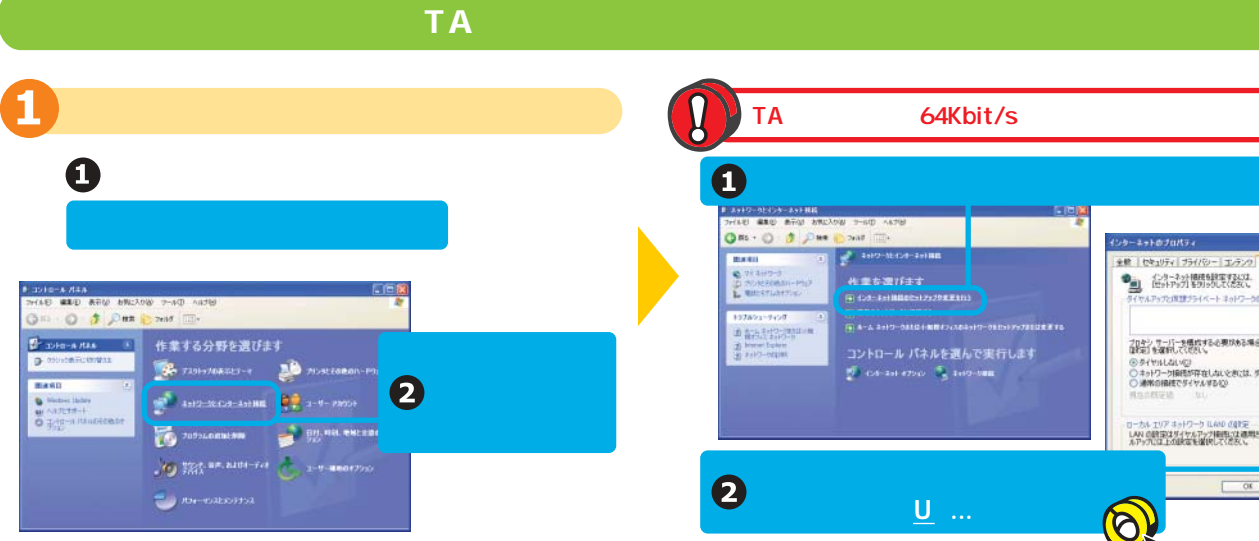

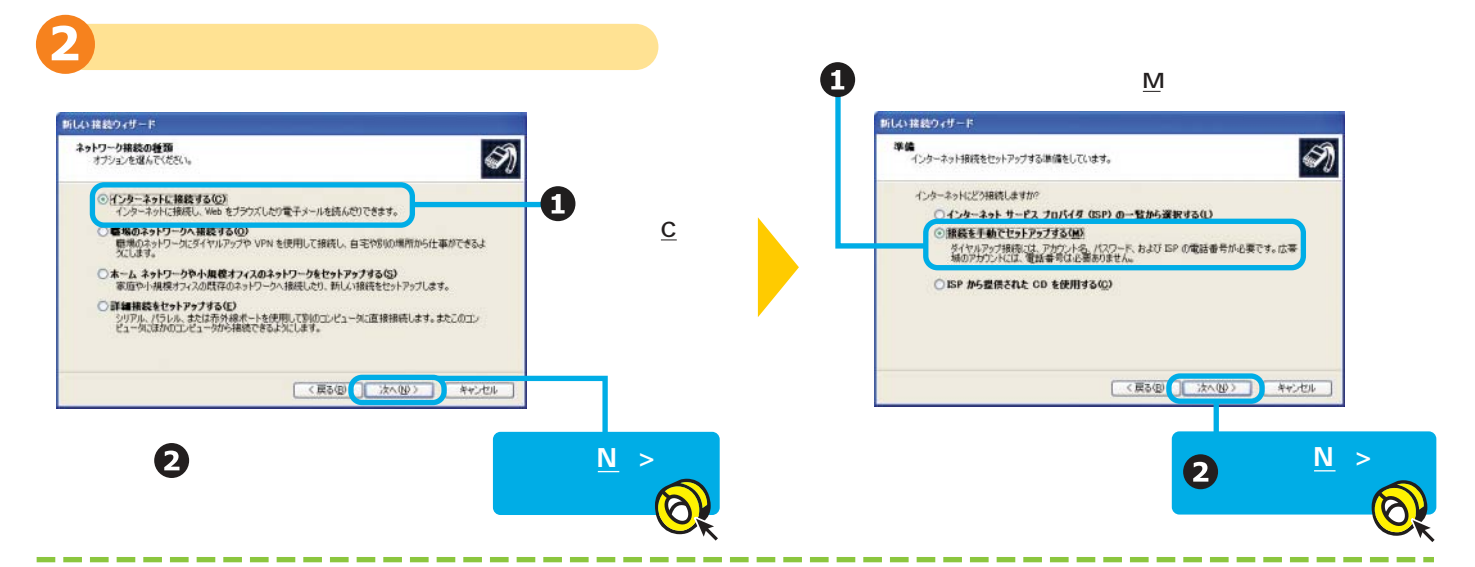

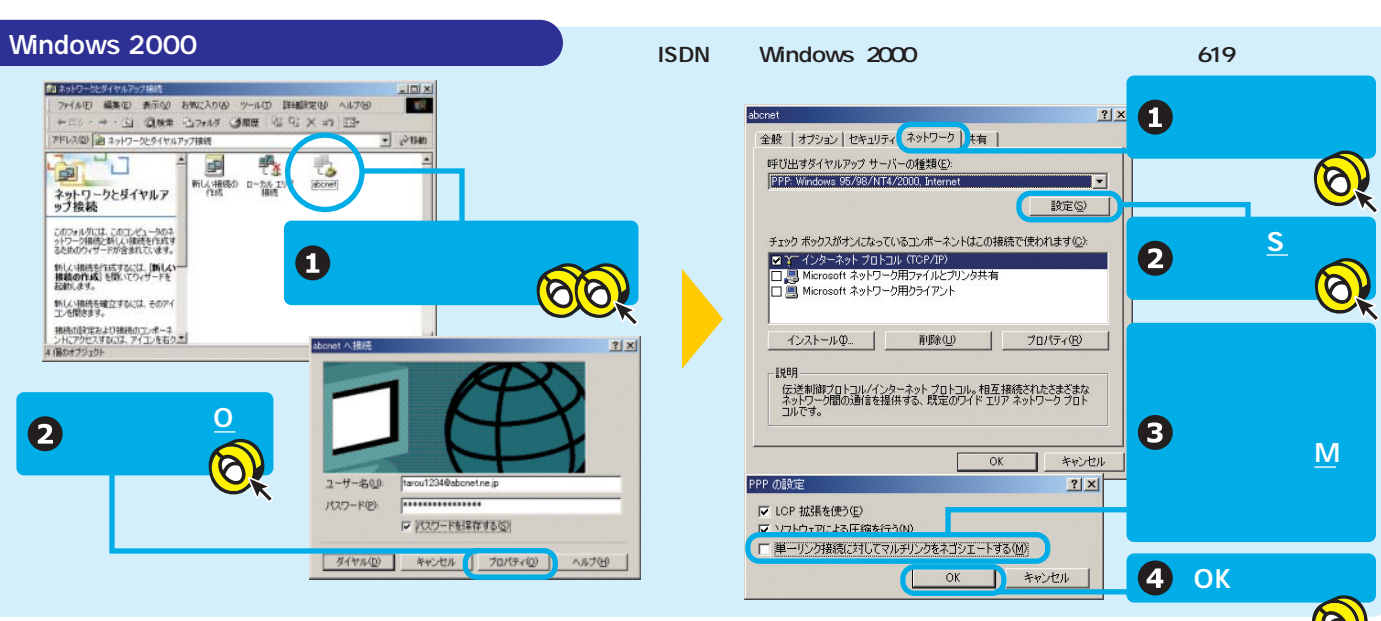

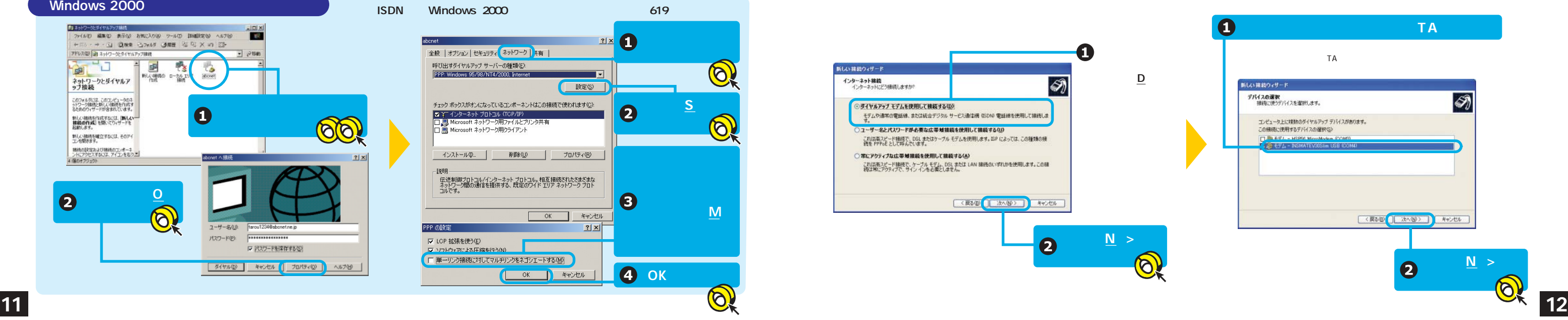

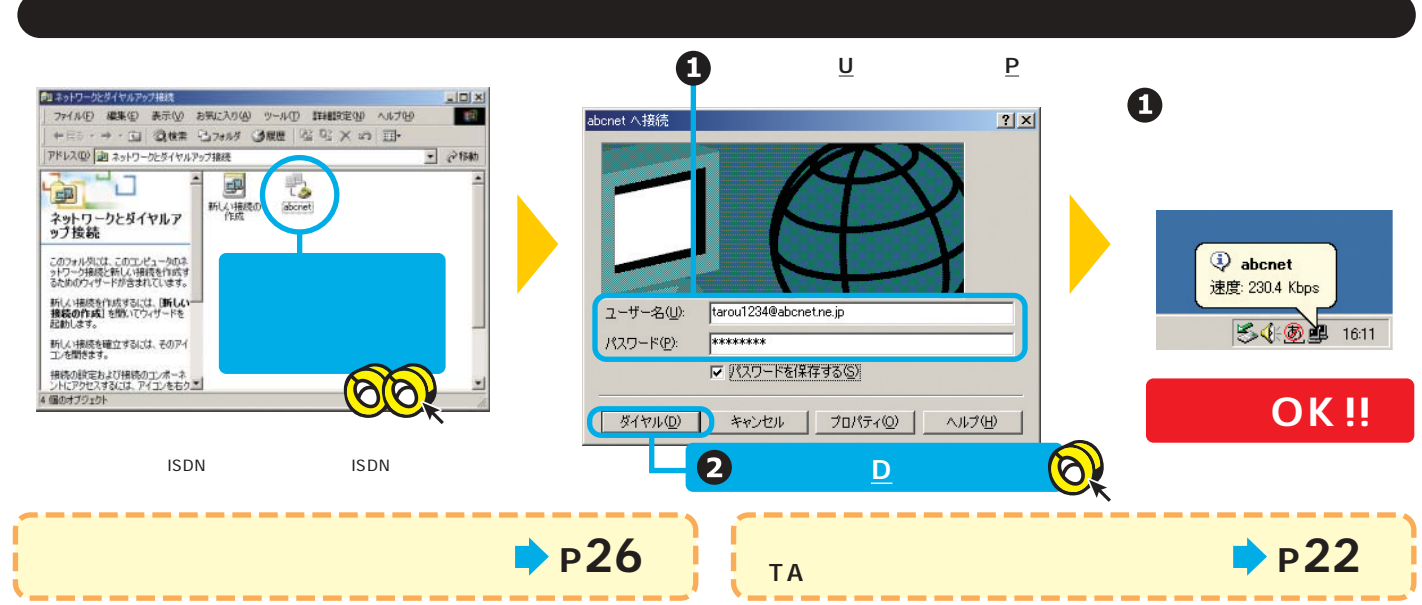

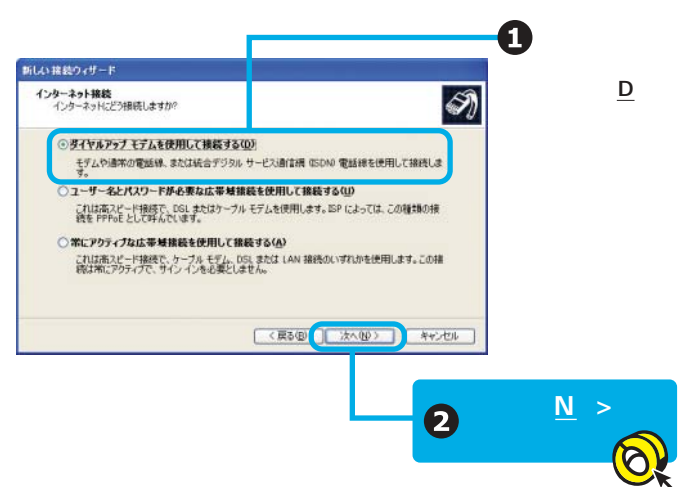

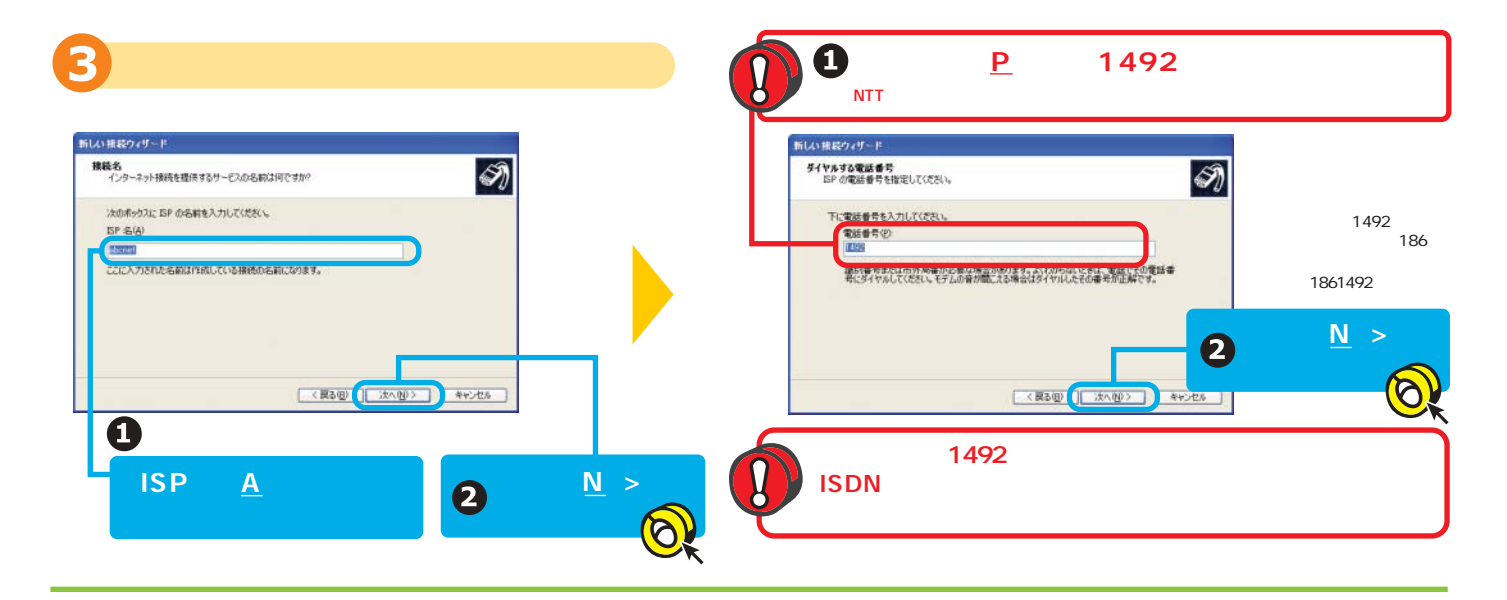

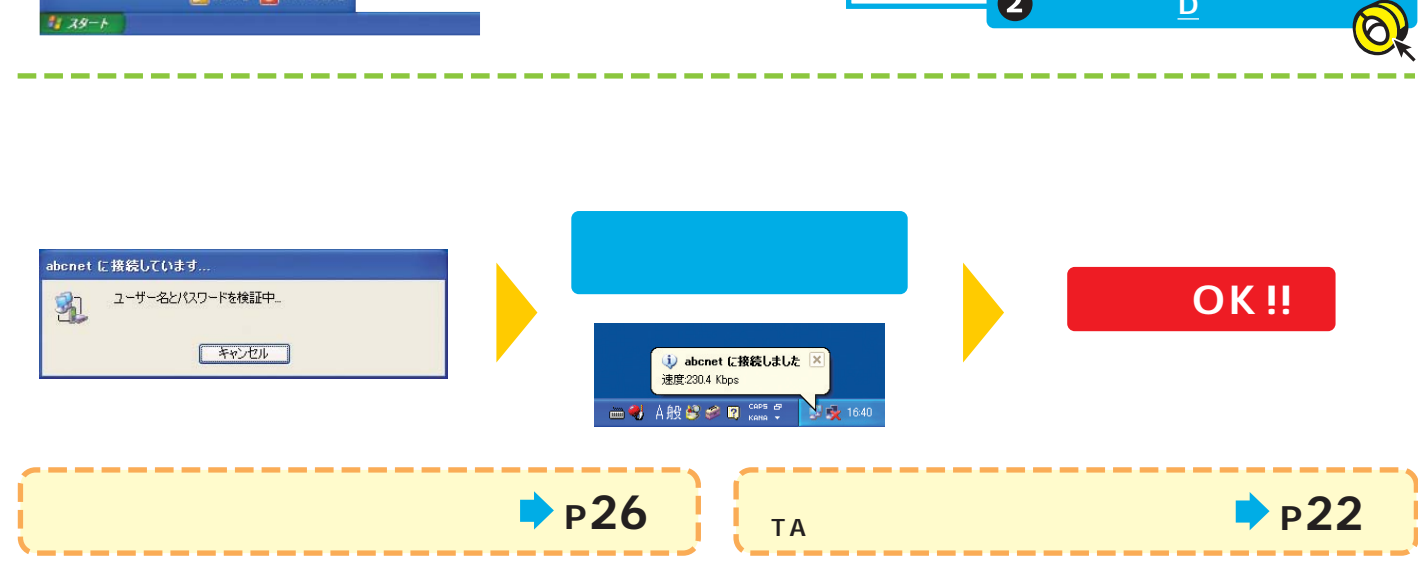

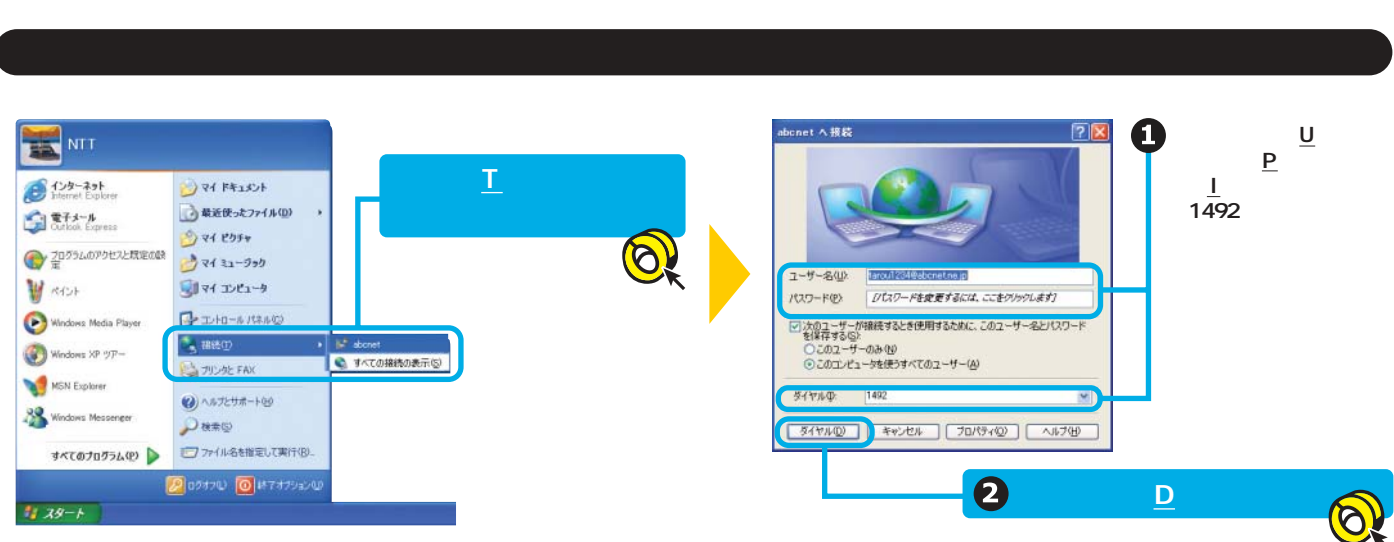

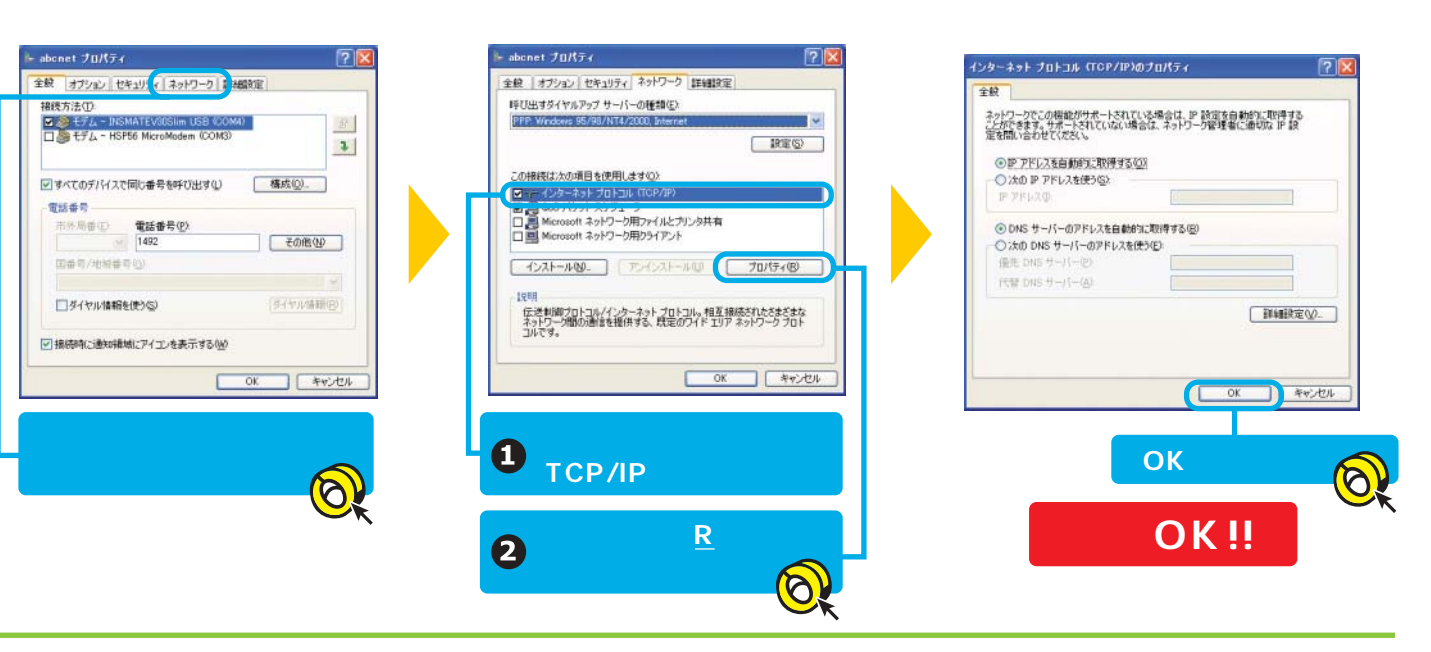

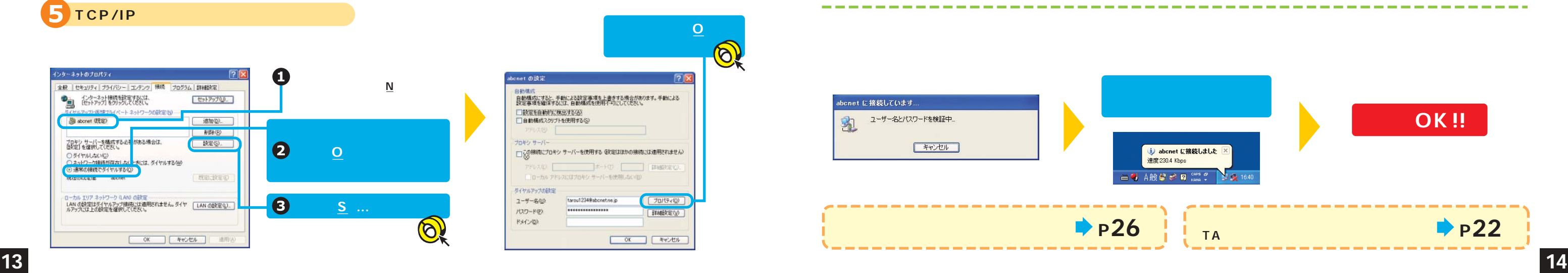

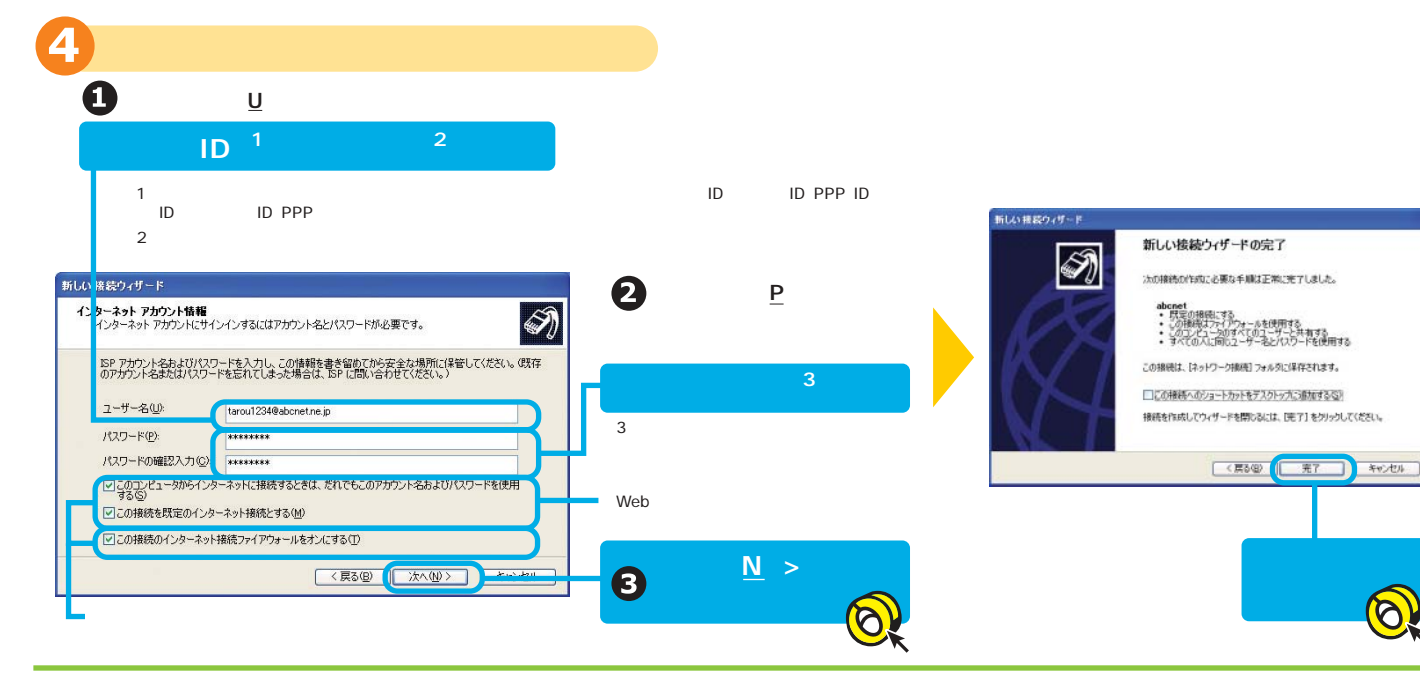

 $\overline{O}$ 

 $\sqrt{2}$ 

 $\bigcirc$ 

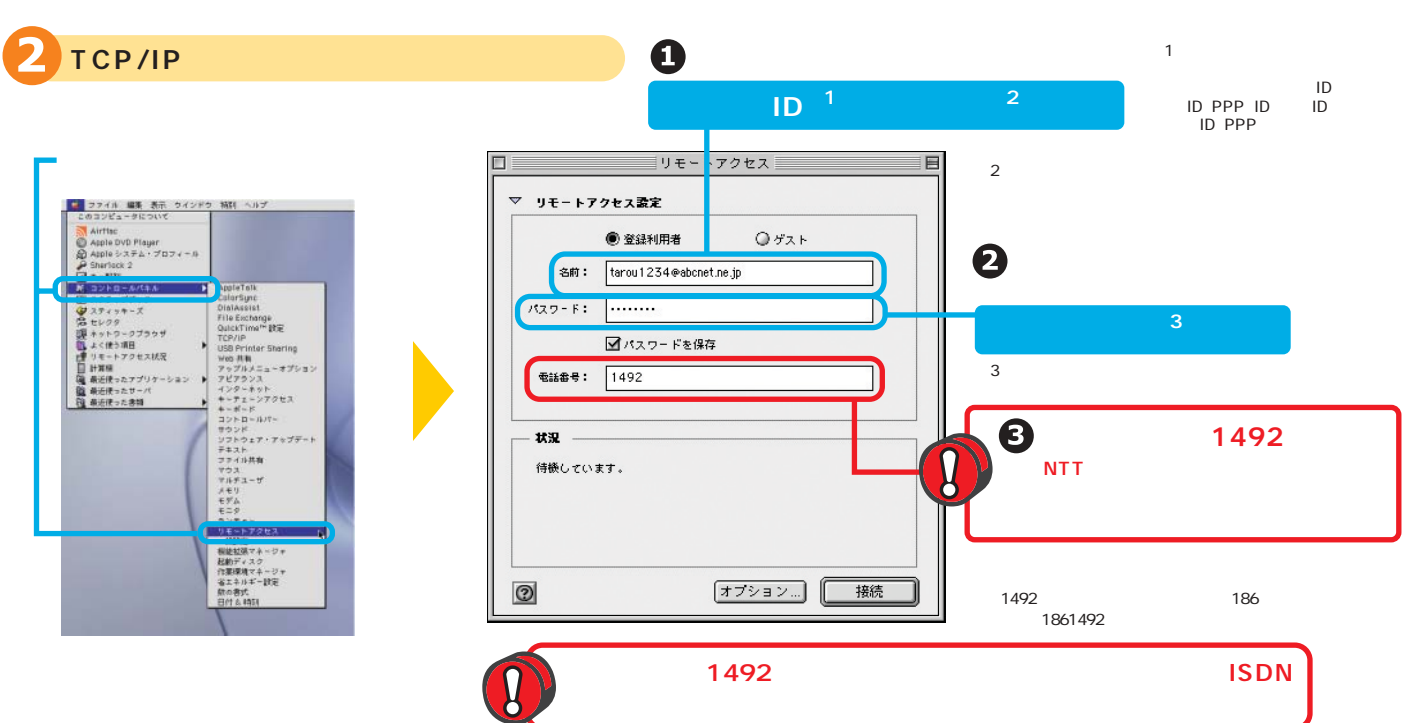

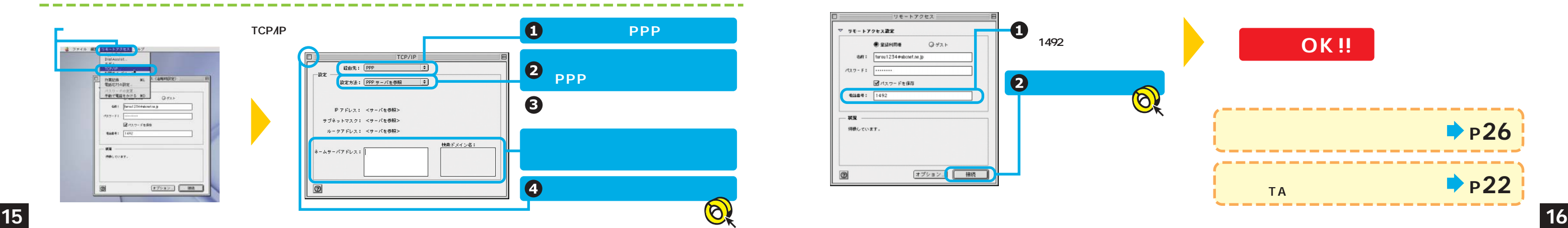

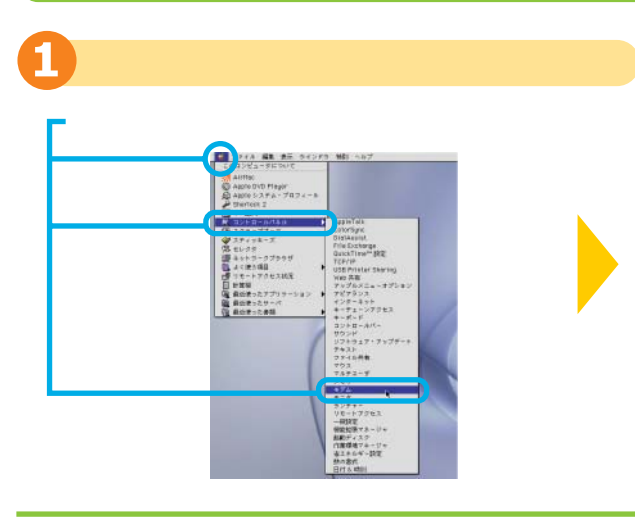

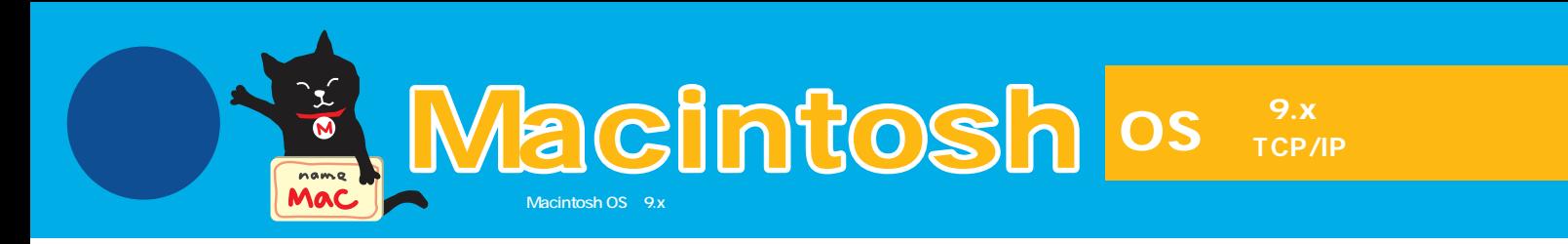

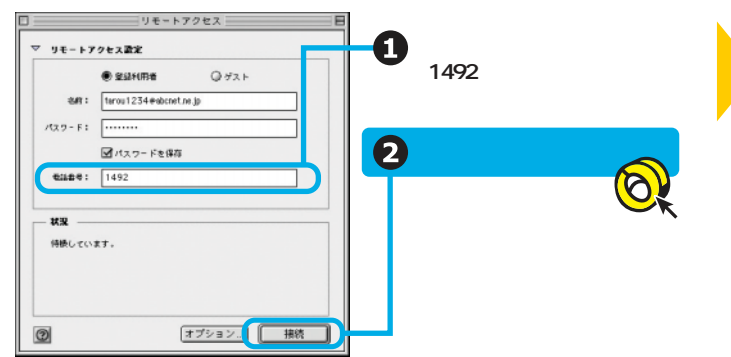

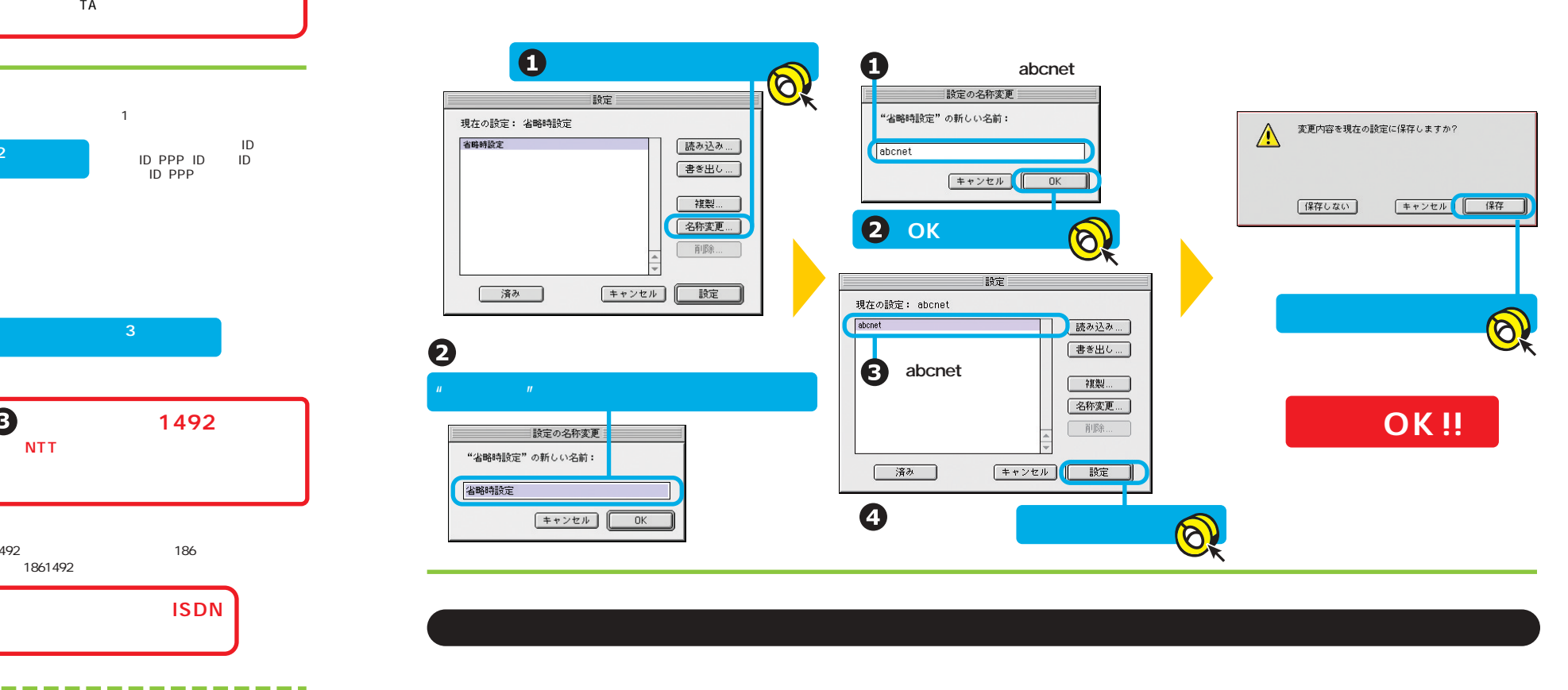

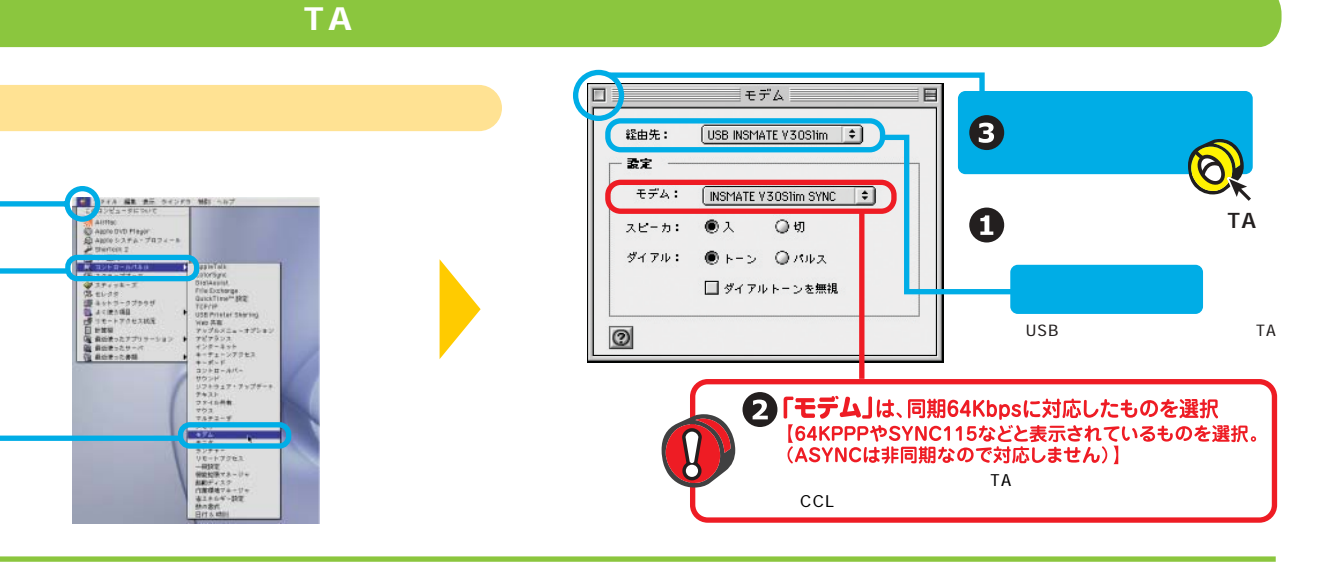

**PPP** 

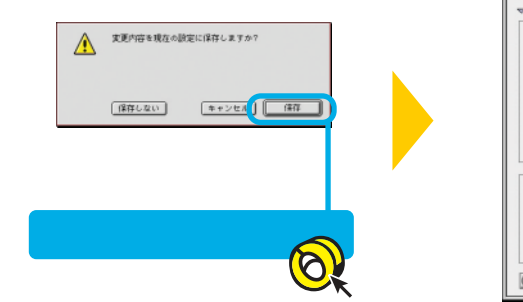

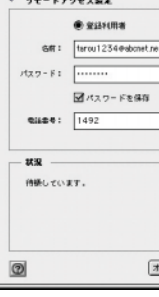

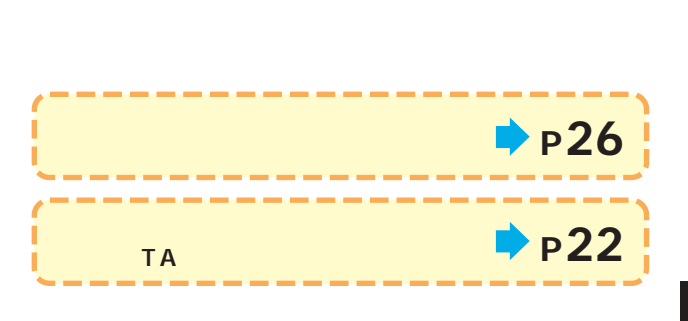

OK !!

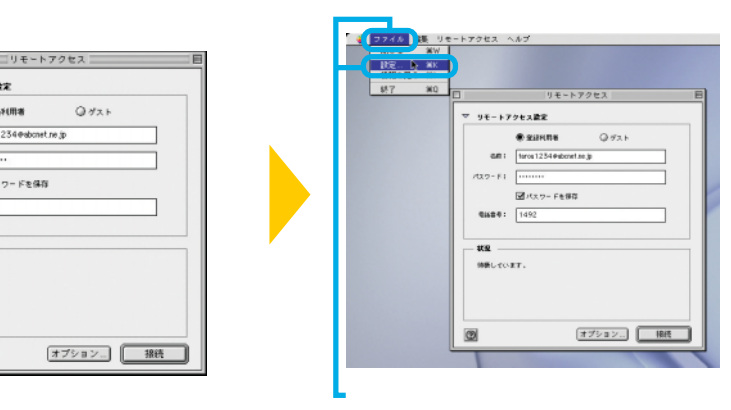

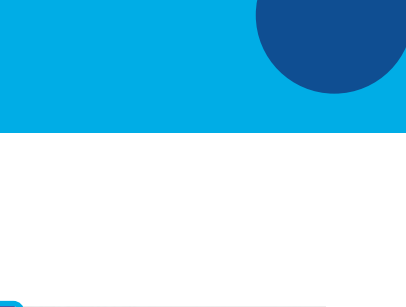

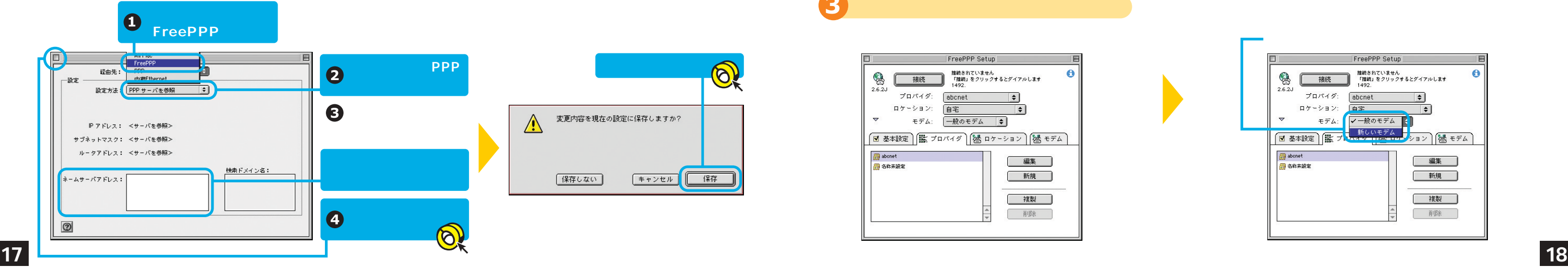

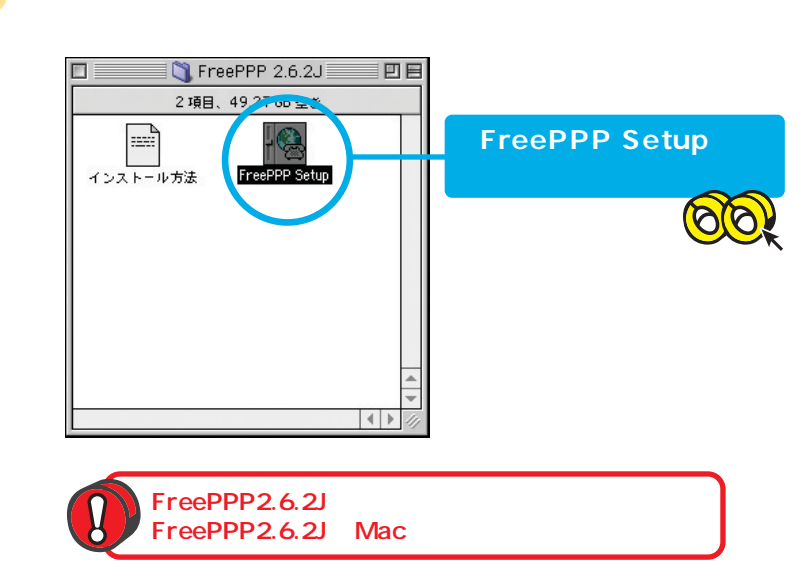

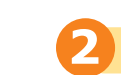

3

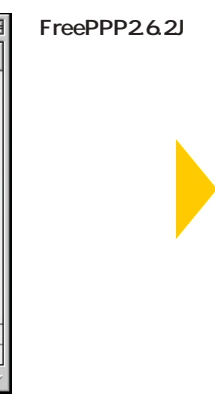

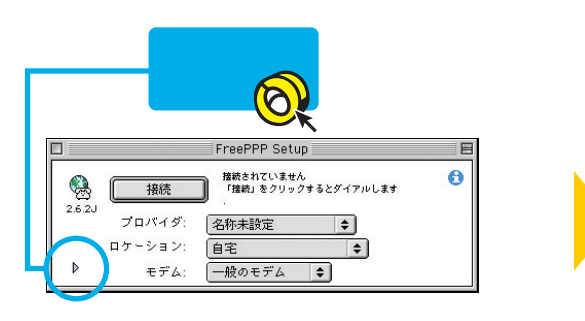

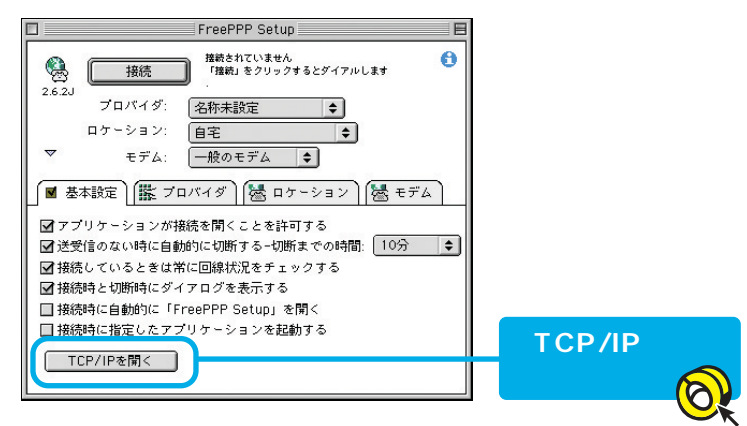

## $\mathbf{A}$  and  $\mathbf{A}$  and  $\mathbf{A}$  and  $\mathbf{A}$  and  $\mathbf{A}$  and  $\mathbf{A}$  and  $\mathbf{A}$  and  $\mathbf{A}$  and  $\mathbf{A}$  and  $\mathbf{A}$

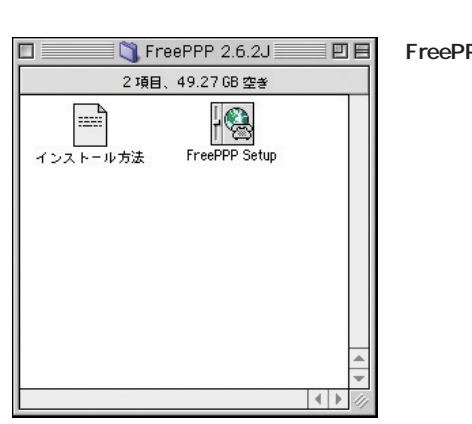

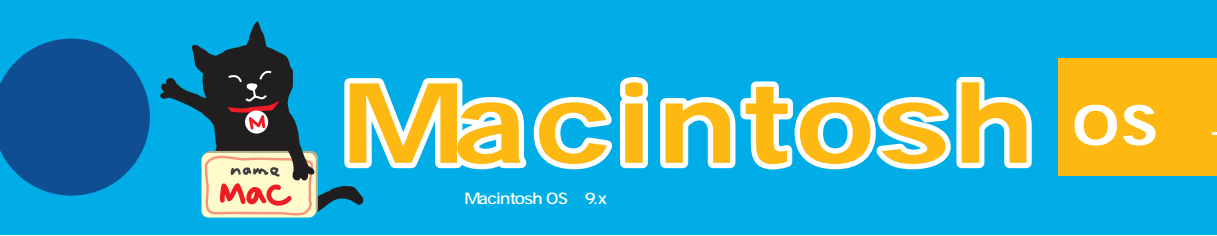

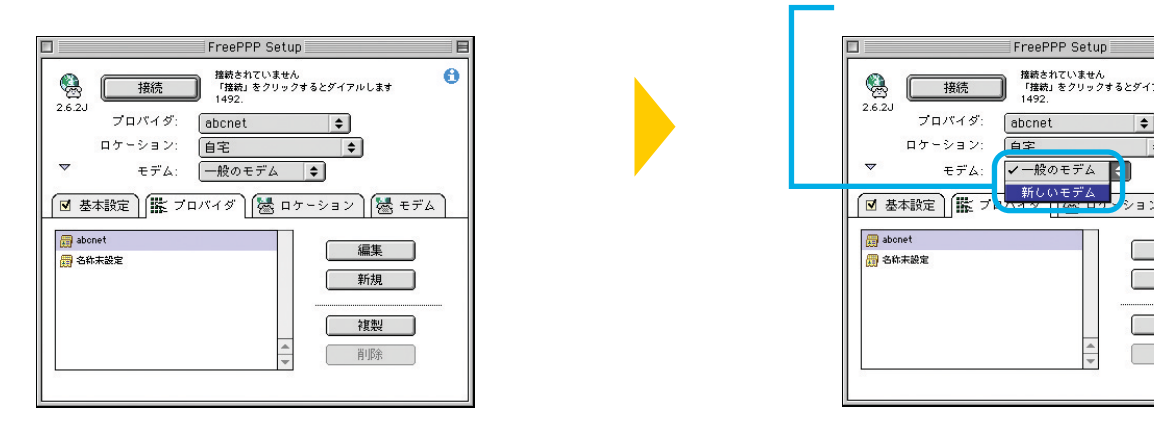

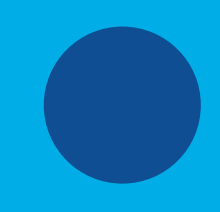

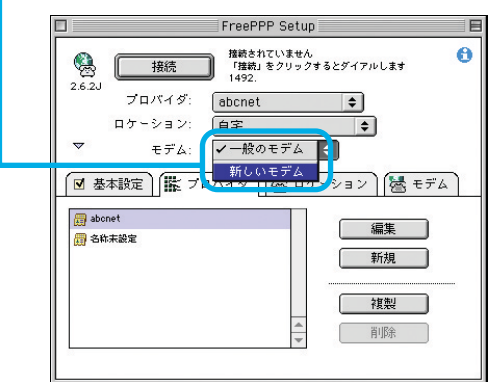

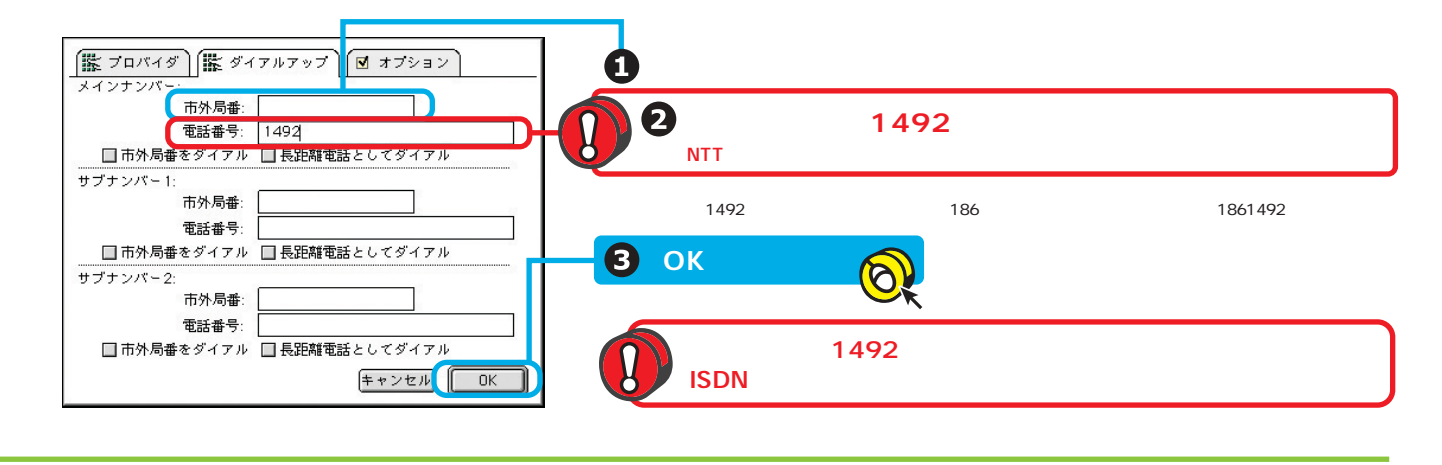

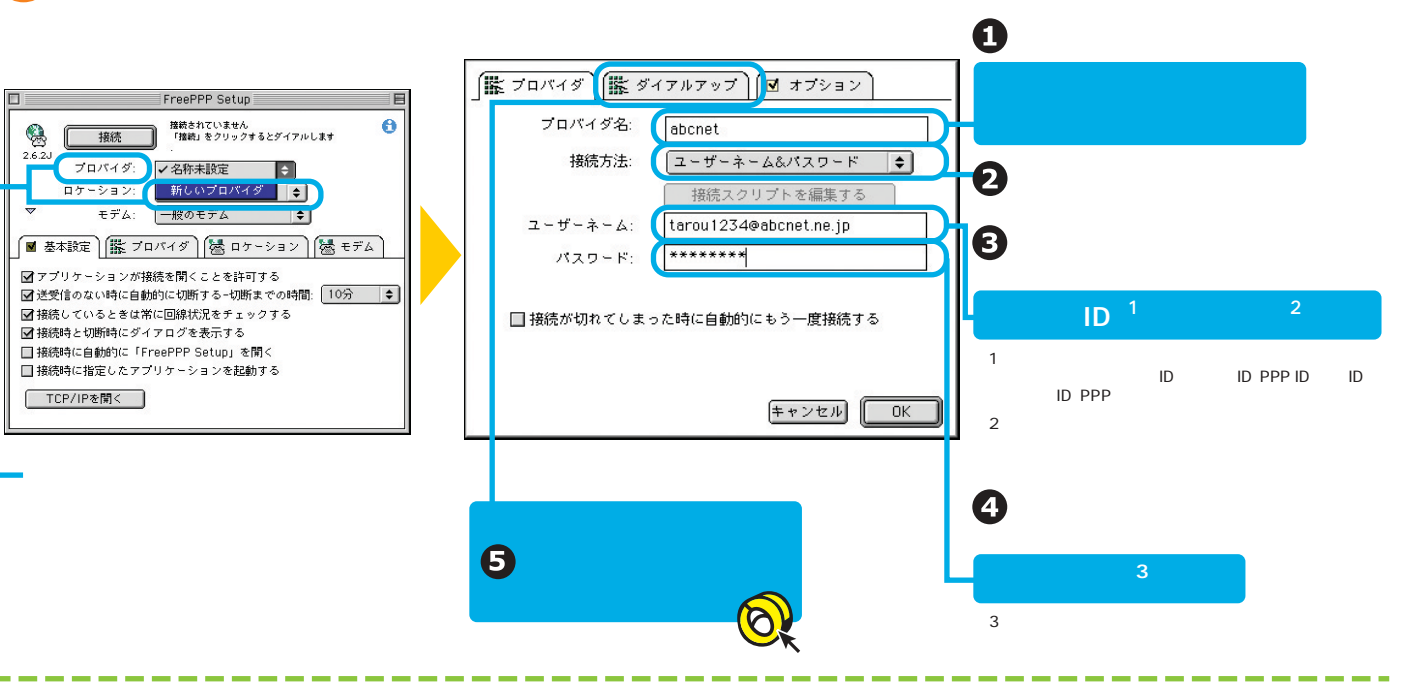

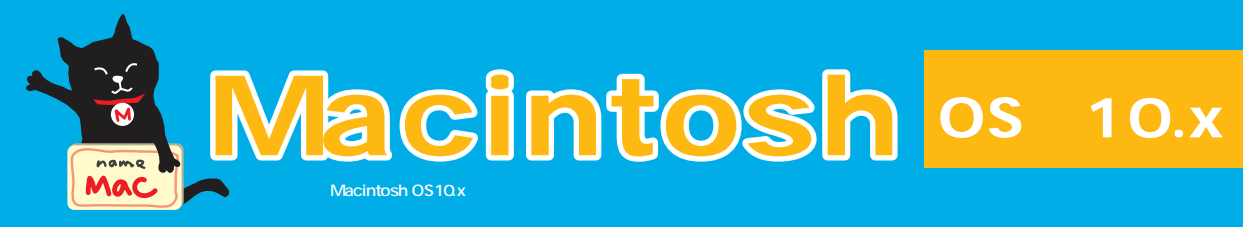

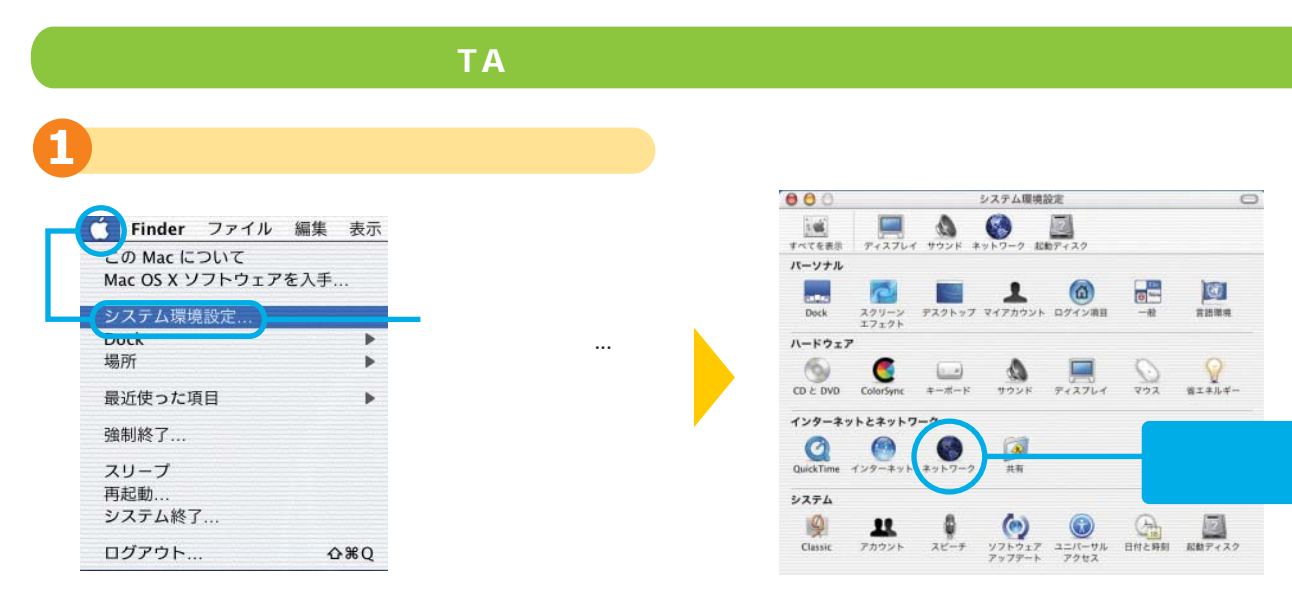

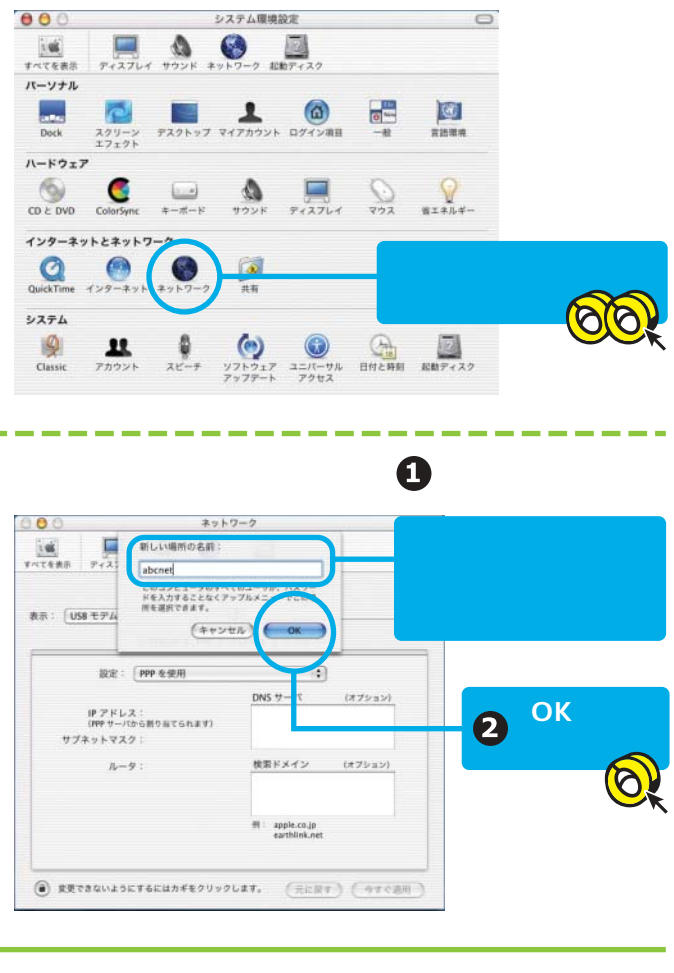

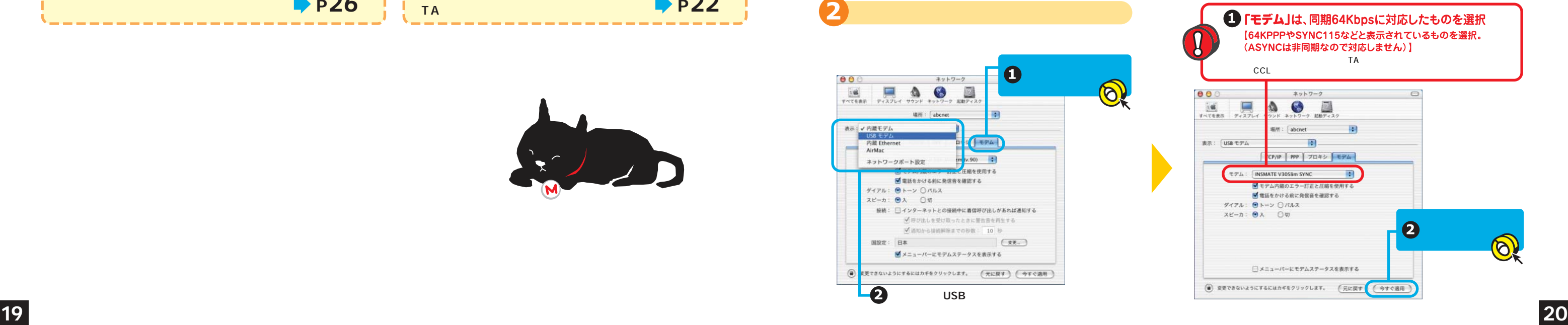

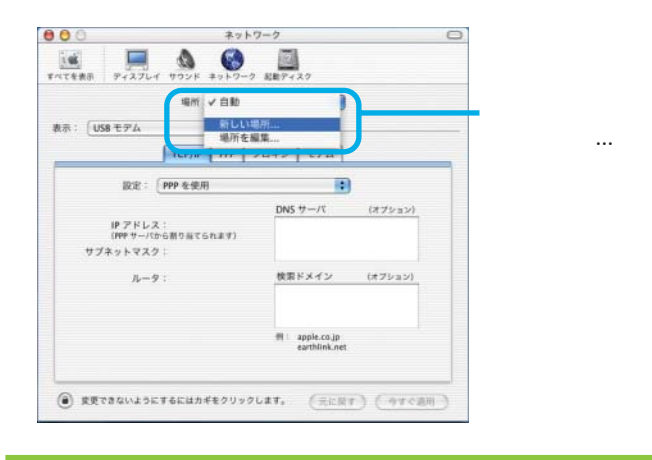

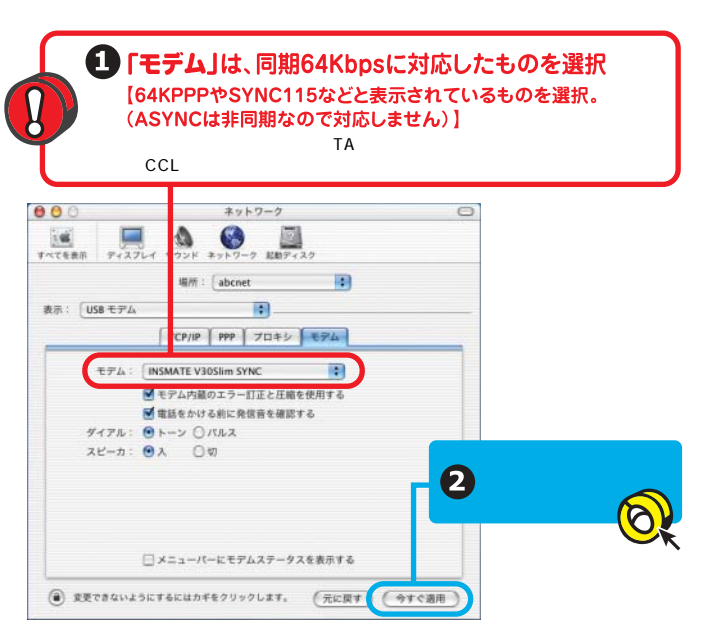

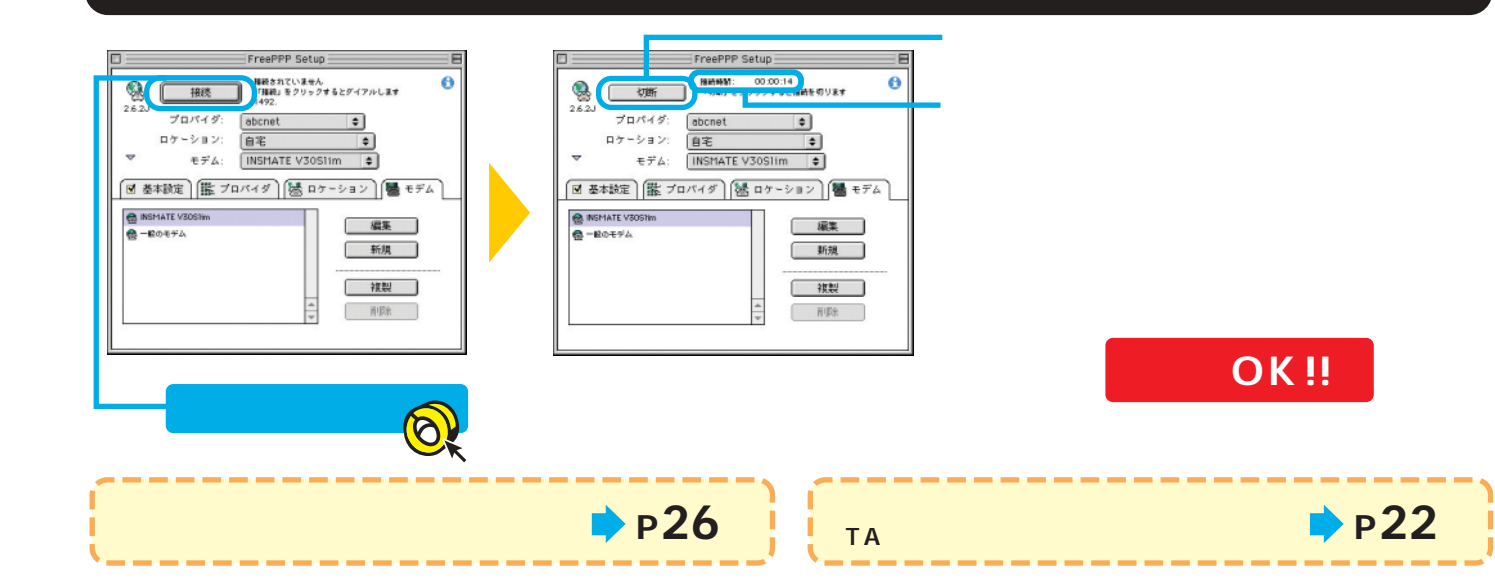

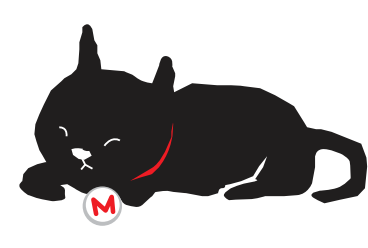

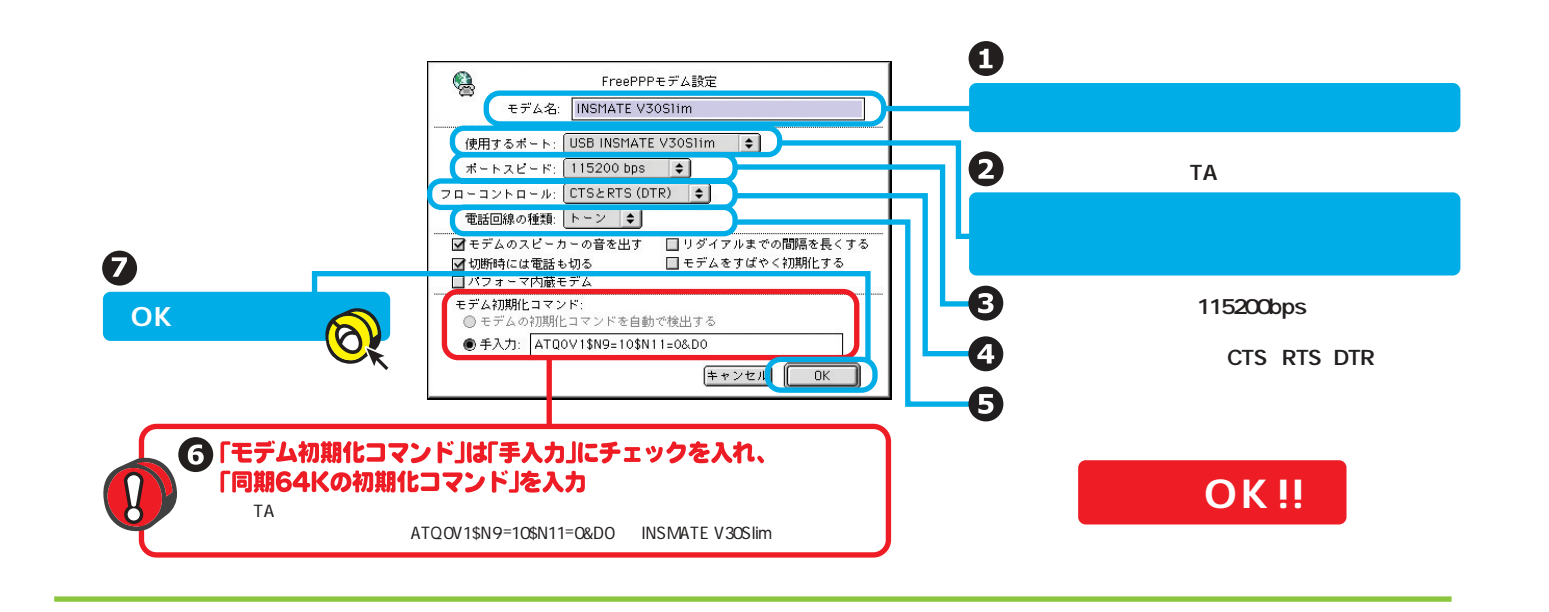

8

### **ターミナルアダプタ(TA)編**

インターネットにうまく接続

**ISDN** 

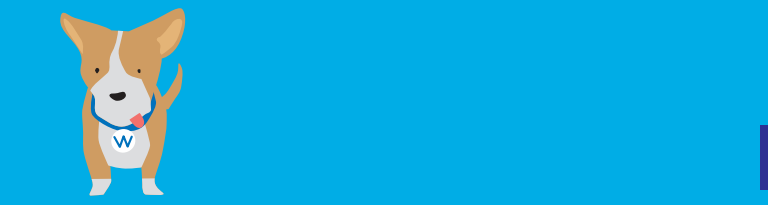

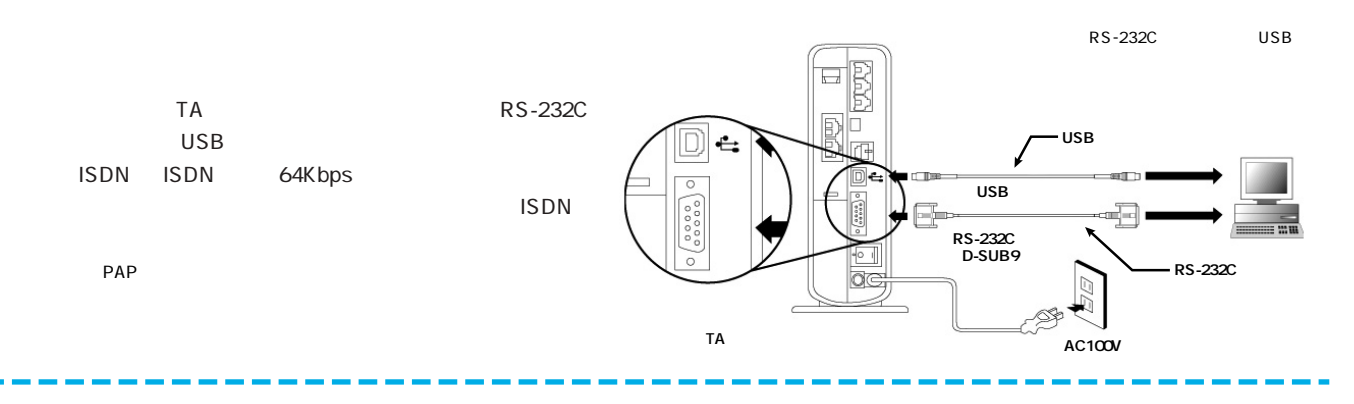

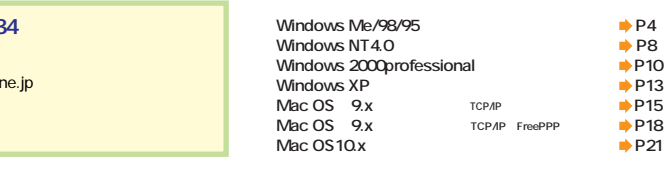

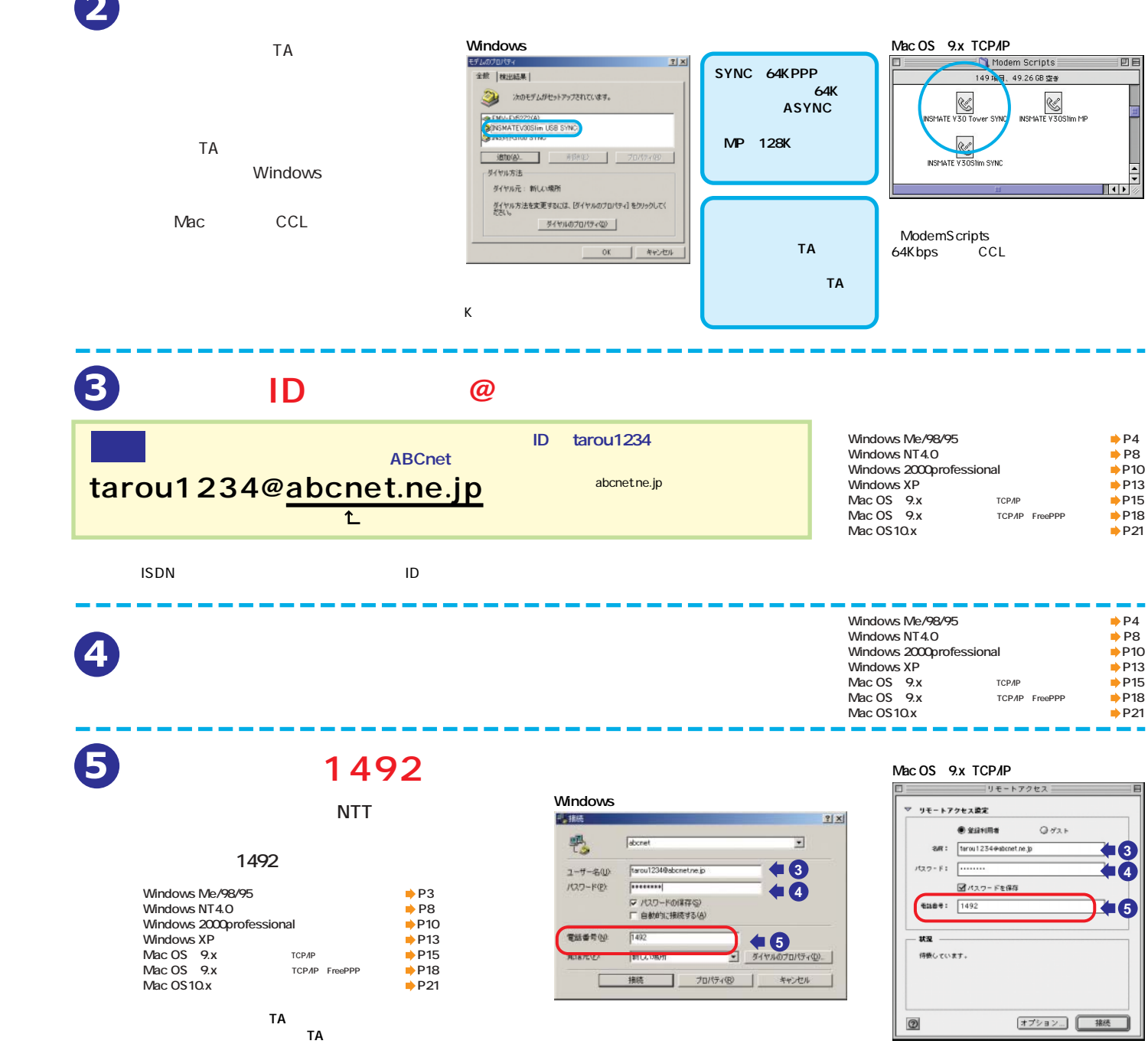

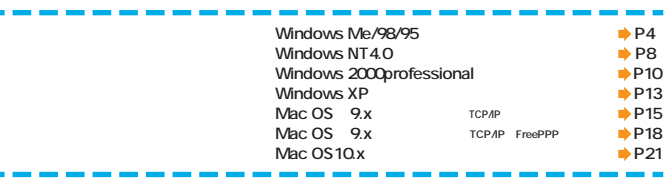

**TA編)**

ステータス: 待機中

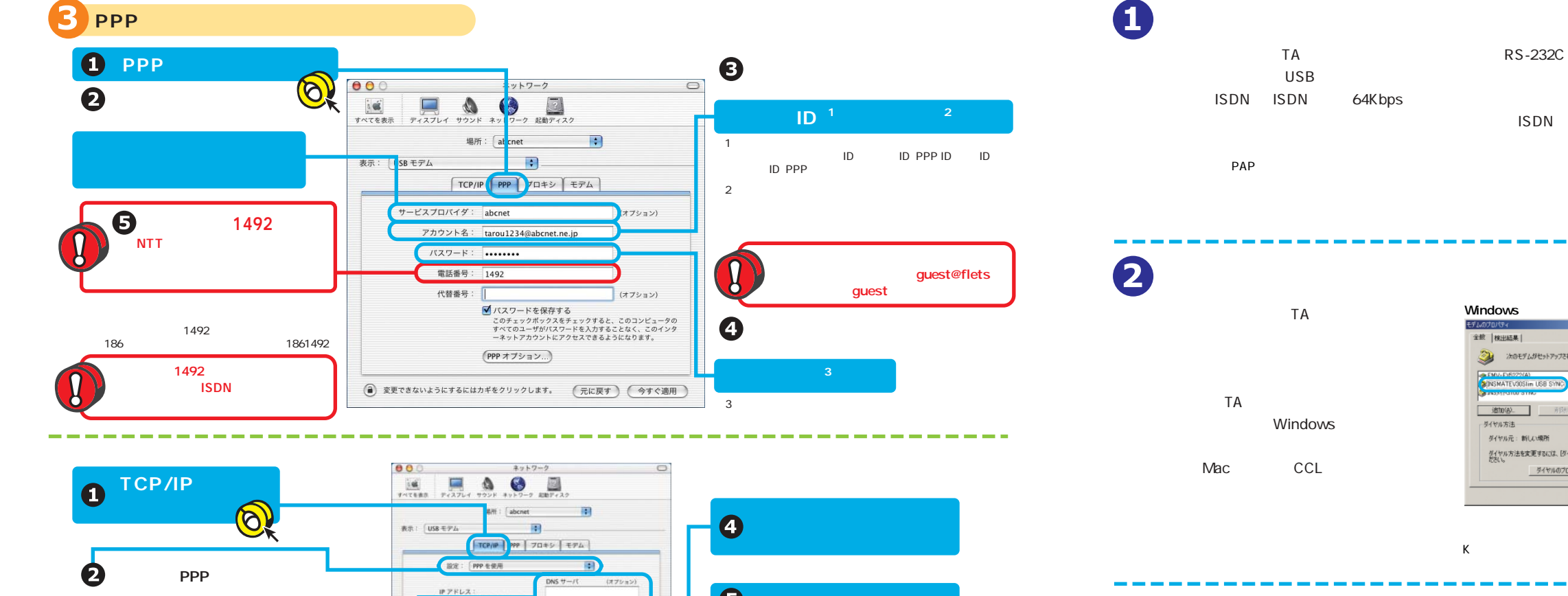

「今すぐ適用」ということを<br>「今すぐ適用」ということをクリック

OK!!

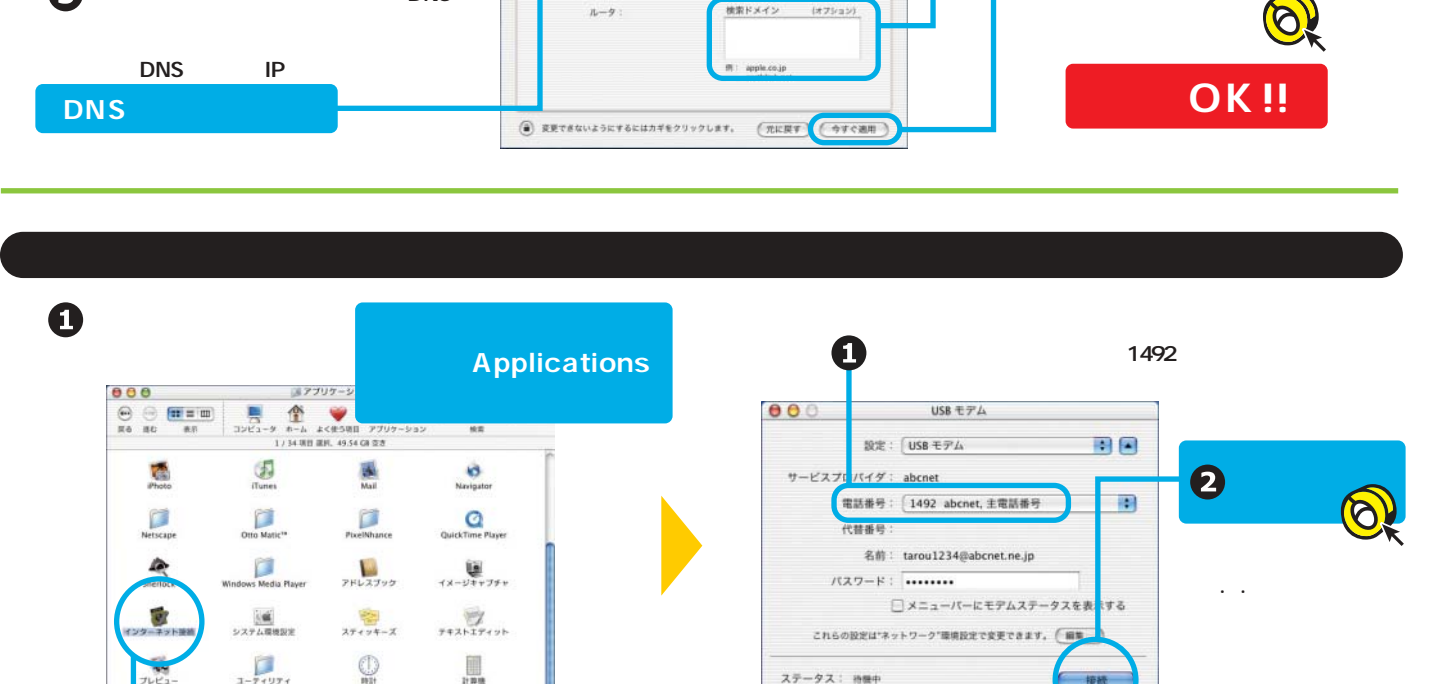

横索ドメイン (オフシ)

**P26** 

00

 $\begin{tabular}{|c|c|} \hline \quad \quad & \quad \quad & \quad \quad \\ \hline \quad \quad & \quad \quad & \quad \quad \\ \hline \quad \quad & \quad \quad & \quad \quad \\ \hline \quad \quad & \quad \quad & \quad \quad \\ \hline \end{tabular}$ 

DNS

ナブネットマスク:  $h - 9$ :

インター インター **Internet Connect** 

「フレッシ・スクラミア」とは、「<mark>>P26 イン<sub>TA</sub> インターネットにない場合は → P22</mark>

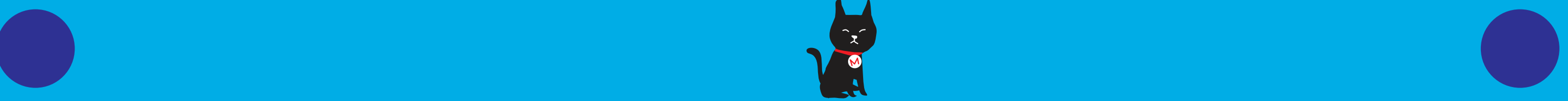

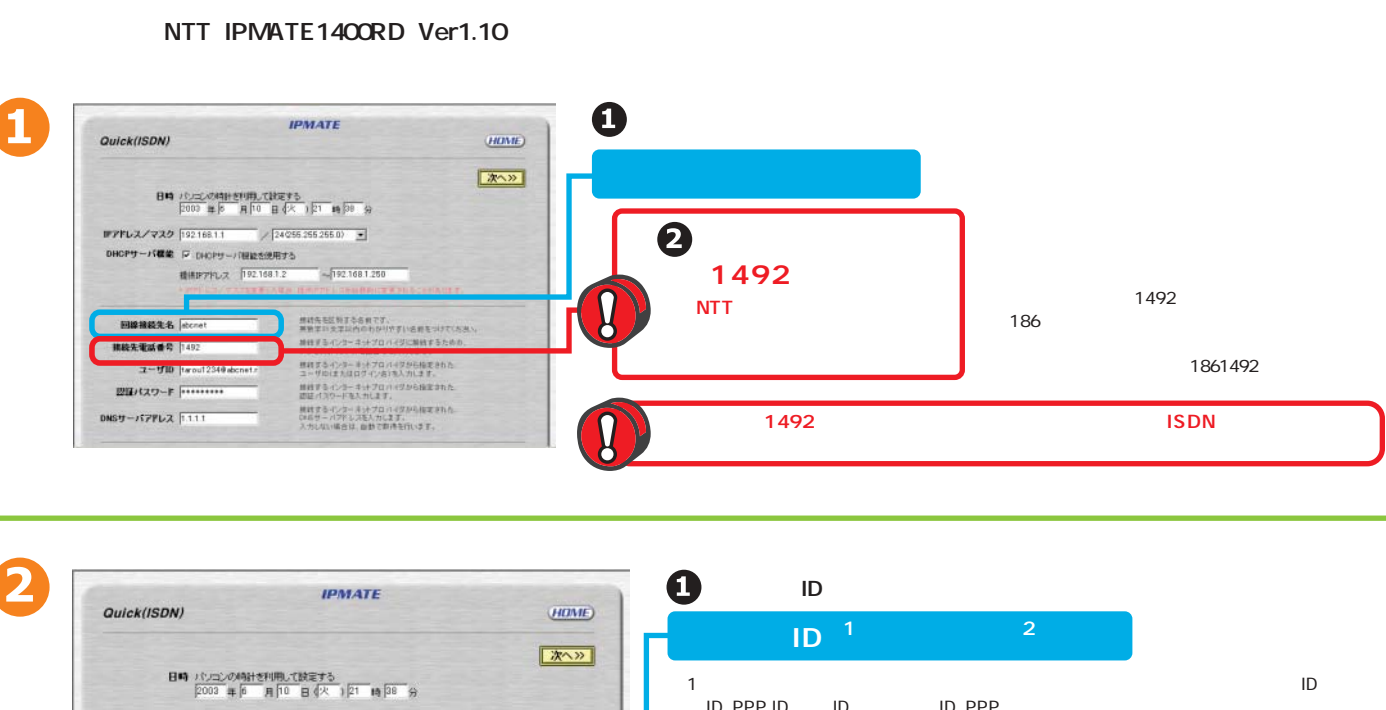

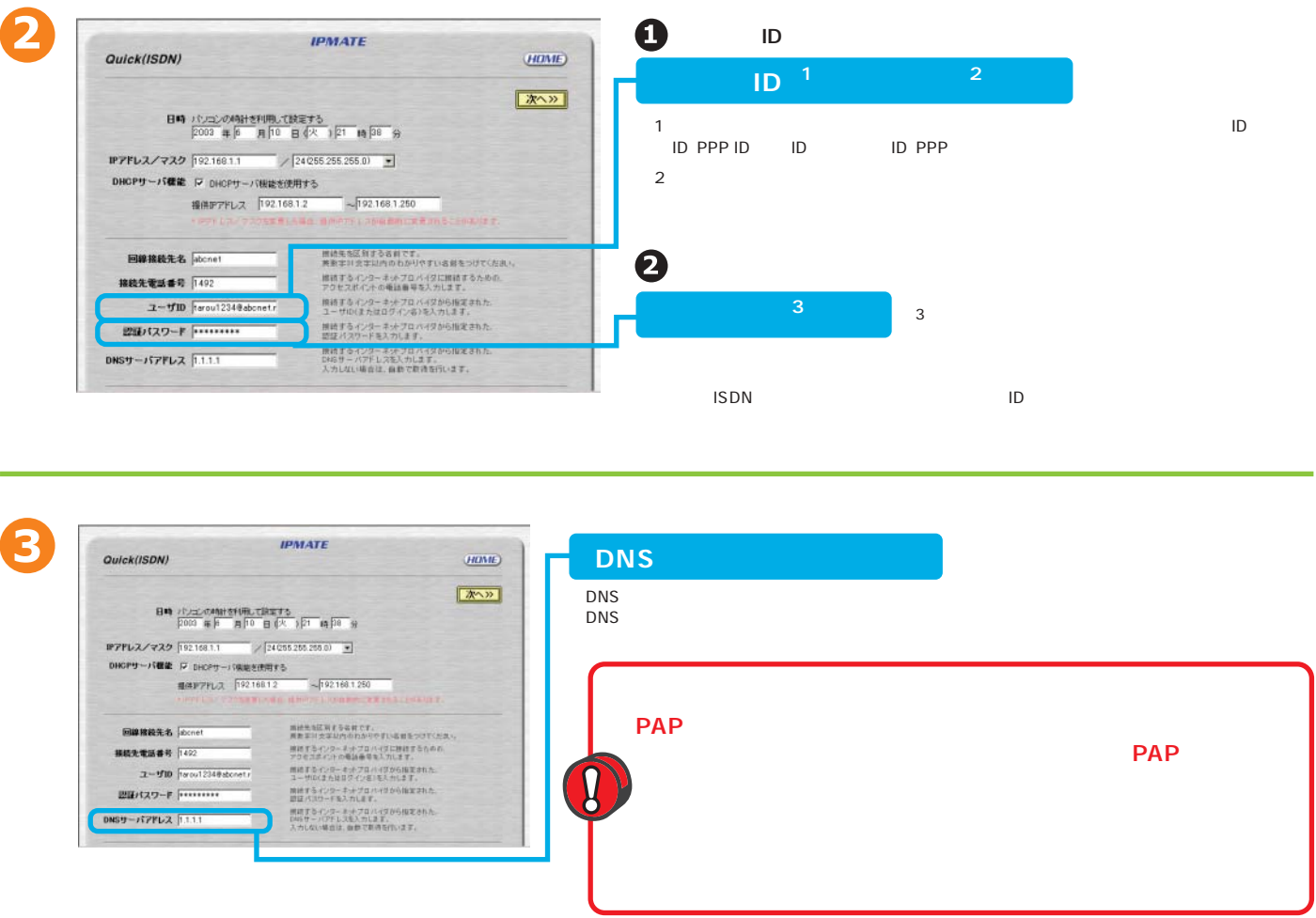

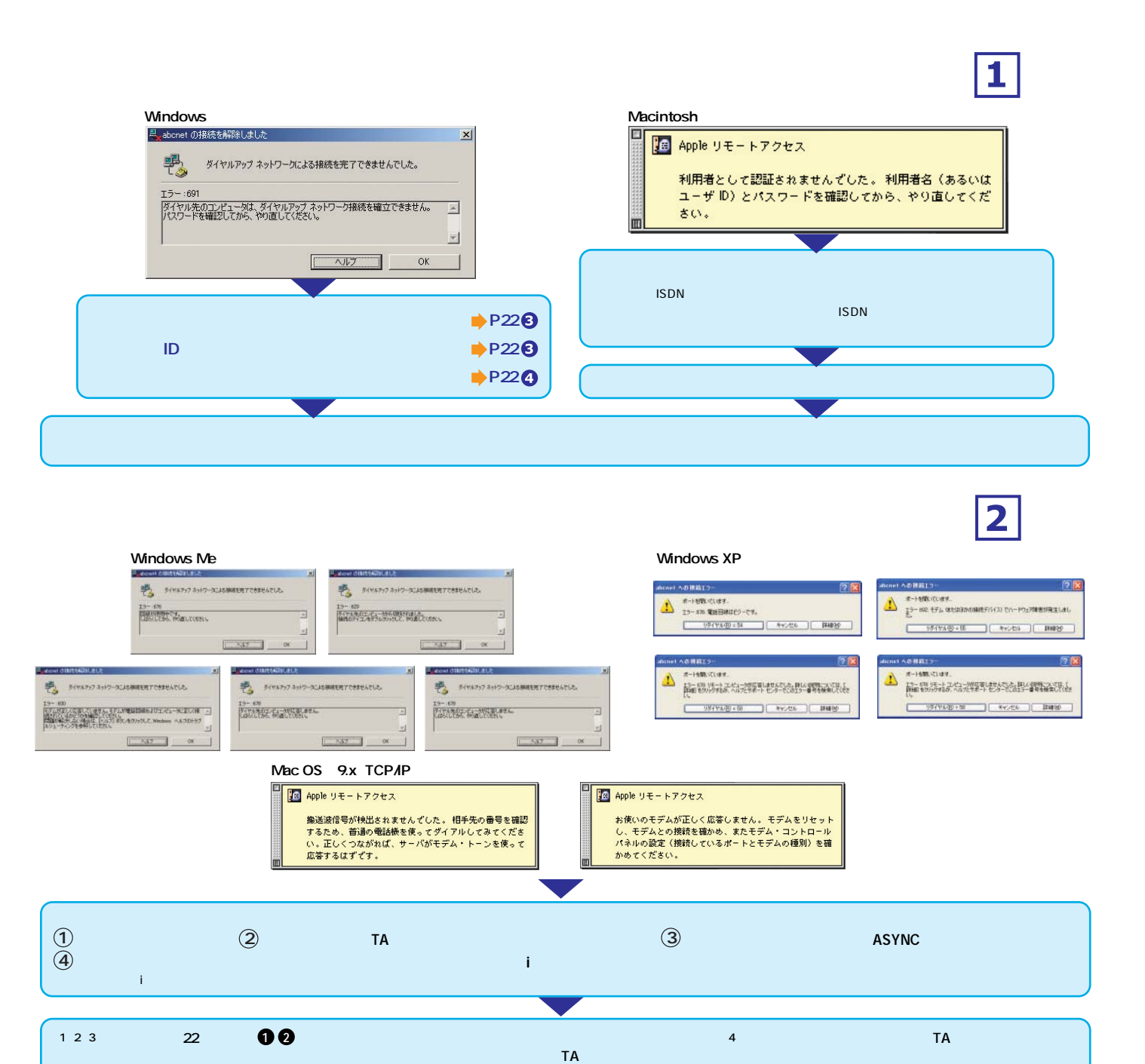

### Macintosh<sub>te</sub>

「Macintosh+ワートアクセス」ということについます。 PAP マイクスプロバイダー アクセスプロバイダー しゅうしょうきょう しょうしゅうしょう しょうしゅうしょう しょうしょう しょうしょう しょうしょく しょくしゅう この事象は、フリーリアントの「FreePPP」ということになります。フリー通信ソフトのFreePPP」ということになります。ついては、これには発生しているCD-ROM にっぽんこういいだいます。これには、それには、それには

 $PAP$ 

FreePPP ......... P17 Mac OS 9.x TCP/IP FreePPP

Apple<br>
ISDN  $\blacksquare$  TSDN PAP PAP is the property of the property of the set of the set of the set of the set of the set of the set of the set of the set of the set of the set of the set of the set of the set of the set of the set of t "PAP" "PAP" NTT ISDN  $CHAP$ 

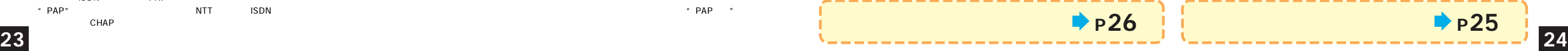

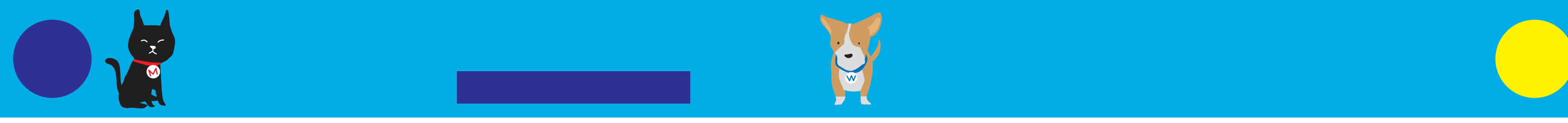

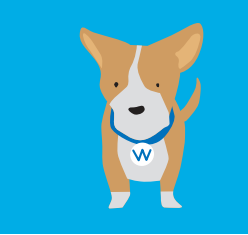

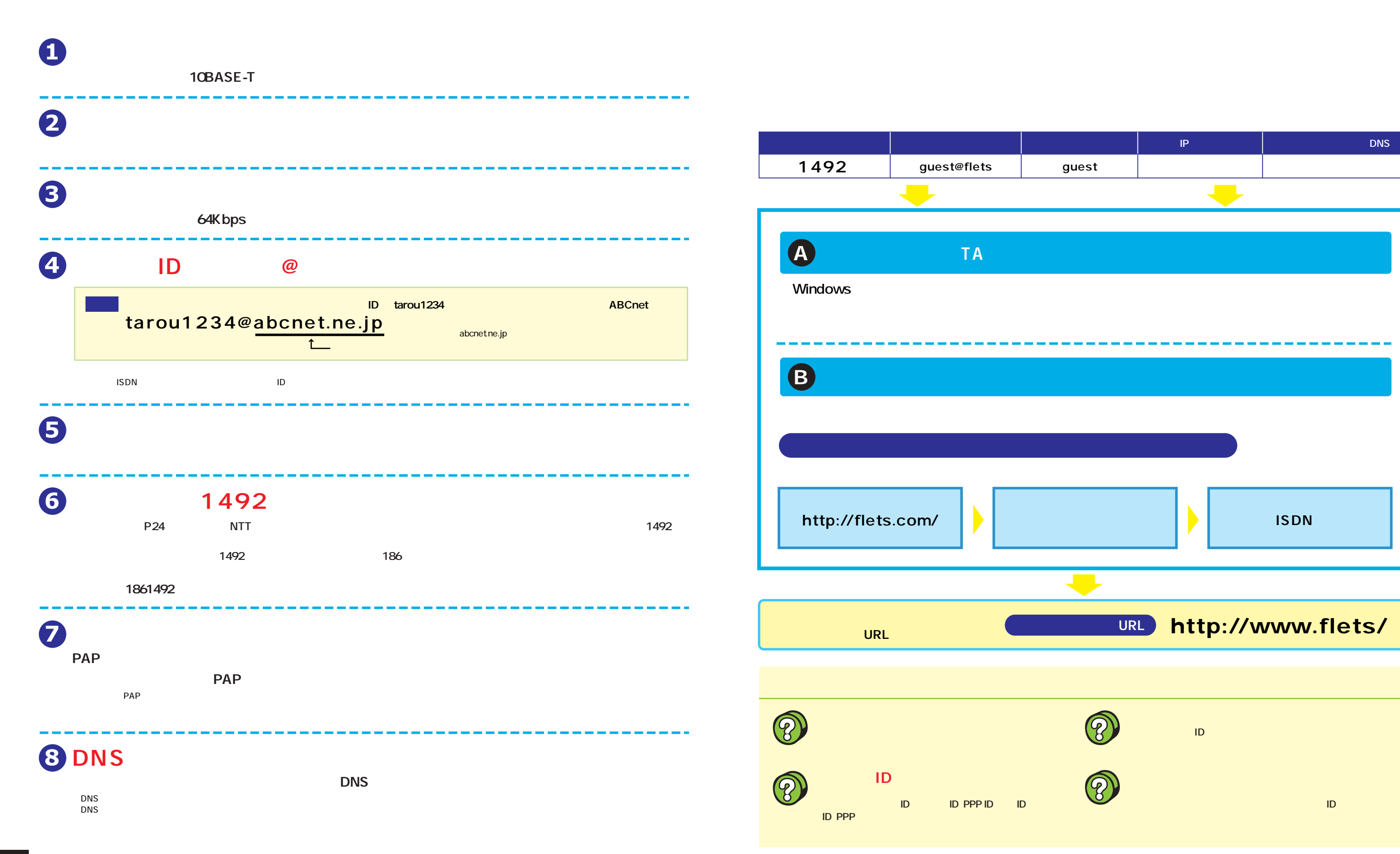

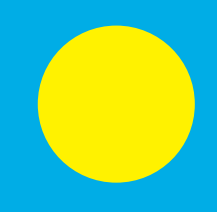

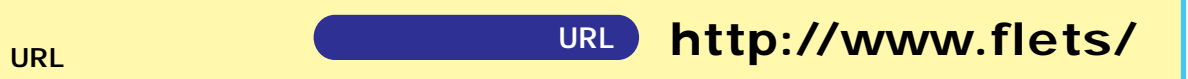

**コンピューザーIDを使用していることができないようにするために** 

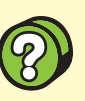

8

**ロバイダ選択時には必要な文字列のことによる。** 

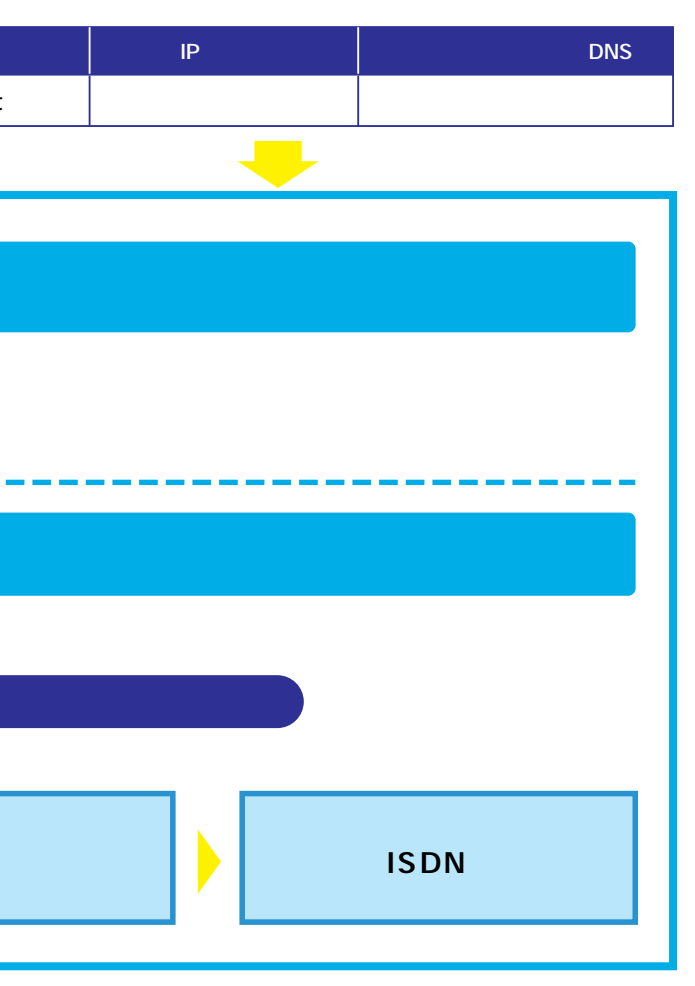

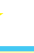

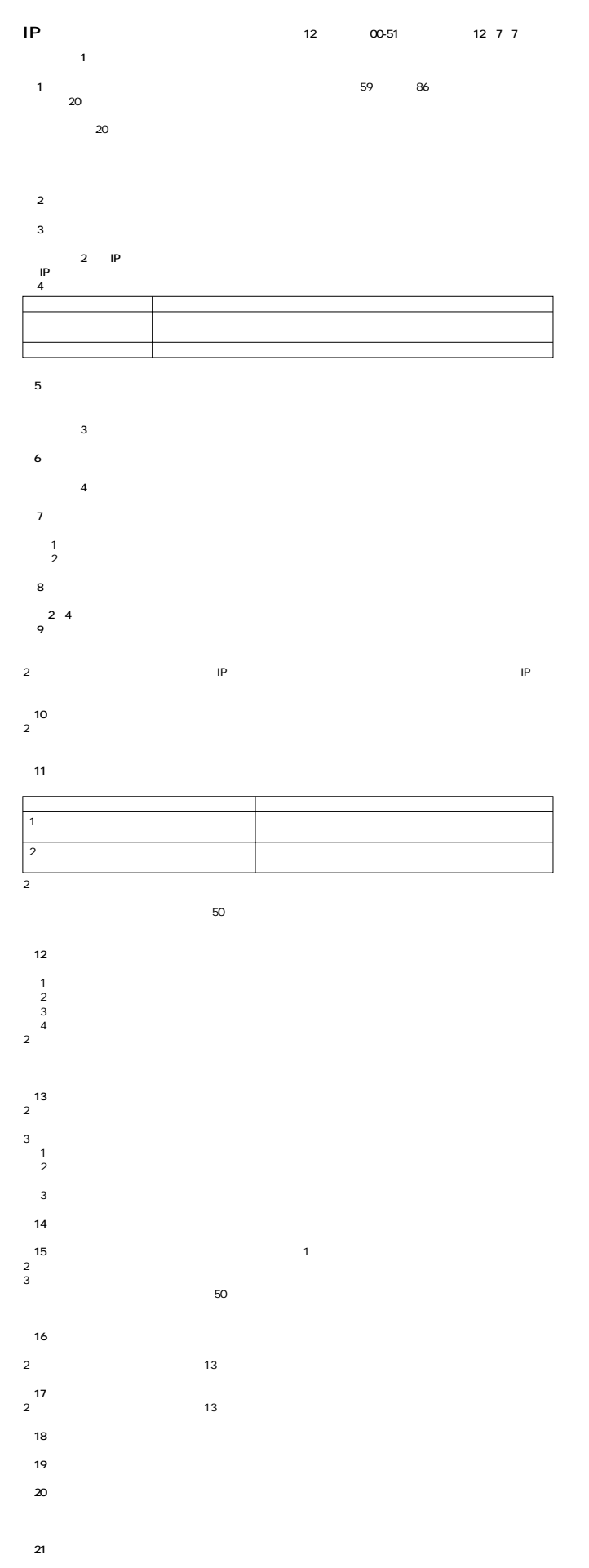

**第22条** 通信網サービス利用権 通信網契約者が 通信網契約に基づいて 通信網サービスの提供を受ける権  $2$ 

 $3$  $(1)$  and  $(2)$  and  $(3)$  and  $(4)$  and  $(5)$  and  $(6)$  and  $(7)$  and  $(8)$  and  $(9)$  and  $(9)$  and  $(1)$  and  $(1)$  and  $(2)$  and  $(3)$  and  $(4)$  and  $(5)$  and  $(6)$  and  $(7)$  and  $(8)$  and  $(9)$  and  $(1)$  and  $(2)$  and  $(2)$  $\overline{3}$  $4 \pm 4$ 

**第23条** 通信網契約者は、 通信網契約を解除しよ とするときは、そのことをあらかじめ所属 通信網サービス取扱所 **第24条** 当社は、次の場合には、その 通信網サービスの契約を解除することがあります。  $(1)$  34  $(2)$ 2 IP  $34$ 

 $3 \thinspace$  3  $(1)$  $(2)$  $\overline{3}$  $4 \leftrightarrow 3$  $(1)$  $(2)$  $3$  $\overline{4}$ **第25条** 通信網契約に関するその他の提供条件については、 記2及び3に定めるところによります。

**第31条** (略) **第7章 回線相互接続 第32条** (略) **第8章 利用中止等 第33条** 当社は、次の場合には、 通信網サービスの利用を中止することがあります。  $(1)$  $(2)$  36  $\overline{\mathbf{3}}$ 

 $\overline{4}$  $2$  $(1)$  $(2)$ **第34条** 当社は、 通信網契約者が次のいずれかに該当するときは、か月以内で当社が定める期間(その 通信網

 $(1)$  $(2)$  $3\quad 54$  $\frac{4}{\sqrt{2}}$  $5$  $60$   $31$  $6$ 

 $2$  **第9章 通信 第35条** 契約者回線等からの通信については、当社が別に定めるところにより発信者番号通知 契約者回線等に係る

 $2$ 

 $2$  $3$  **第10章 料金等 1 1 1 1 1 1 第37条** 当社が提供する 通信網サービスの料金は、利用料金及び手続きに関する料金とし、料金表第1表(料金)  $2$  **第2節 料金等の支払義務 第38条** 通信網契約者は、その契約に基づいて、当社が 通信網サービスの提供を開始した日 付加機能又は端末  $2$  $(1)$  $(2)$  $\overline{3}$  and  $\overline{3}$  $18$ 

 **第5章 付加機能 26 システム 通信線 通信線 通信線 通信線 通信線 通信線 こうしんしゅう こうしょうしょう こうしょうしょう**  $\begin{array}{ccc} 1 & 2 \end{array}$ **第27条** (略) **第28条** (略) **6 a** 端末 **第29条** (略) **第30条** (略)

**第50条** 当社は、当社の設置した電気通信設備が故障し、又は滅失した場合に、その全部を修理し、又は復旧すること  $36$ 

**第52条** 当社は、 通信網サービスに係る設備その他の電気通信設備の設置、撤去、修理又は復旧の工事に当たって、  $2$ **13** 

**(利用に係るIP通信網契約者の義務) 第54条** 通信網契約者は、次のことを守っていただきます。  $(1)$ 

 $\overline{2}$  $\overline{3}$  $\frac{4}{\pi}$  $2$ 

 $5$ **第39条** 通信網契約者は、 通信網サービスに係る契約の申込み又は手続きを要する請求をし、その承諾を受けたと **第40条** (略)

**第41条** 通信網契約者は、契約申込又は工事を要する請求をし、その承諾を受けたときは、料金表第2表第2(工事  $2 \leq$ 

**3 3 1 第43条** 料金の計算方法並びに料金及び工事に関する費用の支払方法は、料金表通則に定めるところによります。

**第36条** 当社は、 通信網サービスの全部を提供することができなくなったときは、天災、事変その他の非常事態が発生

 $\overline{4}$  $\mathbb{R}^n$  $1$  $24$  $2$  $3 \times 2 = 3$  $4 \nightharpoonup$ 支 払いを要しない 料 金  $\frac{24}{24}$  $3$  $4$ 

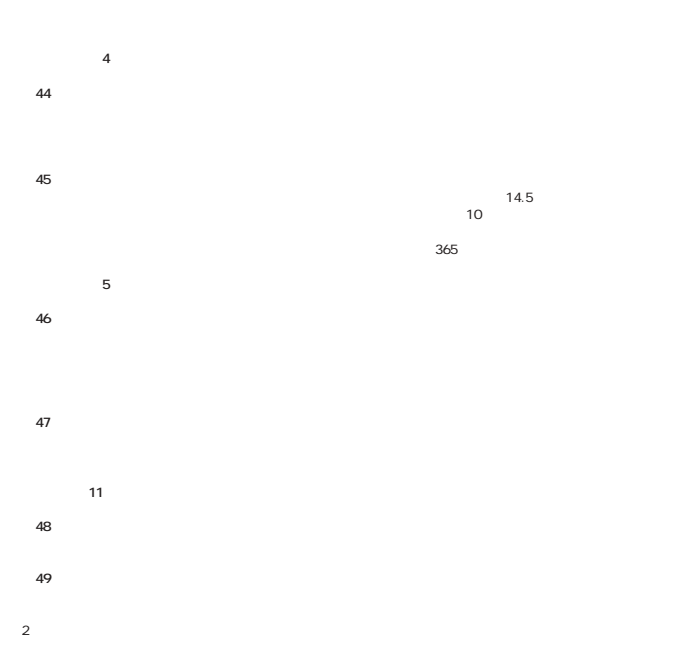

 **第12章 損害賠償 第51条** 当社は、 通信網サービスを提供すべき場合において、当社の責めに帰すべき理由によりその提供をしなかった

 $2$  $24$  24  $3$  $4 \text{ }$ 

**(免責)**

**第42条** (略)

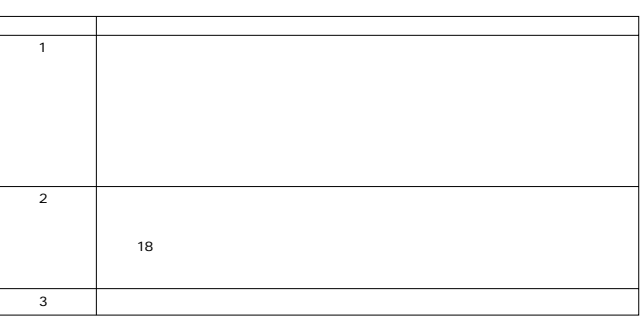

 $24$ 

**53** シング・コンプレーター 通信線 通信線 通信線 あったり こうしん 通信線 あったり こうしん 通信線 あったり こうしん 通信線 あったり こうしん こうしん

 $3$ 

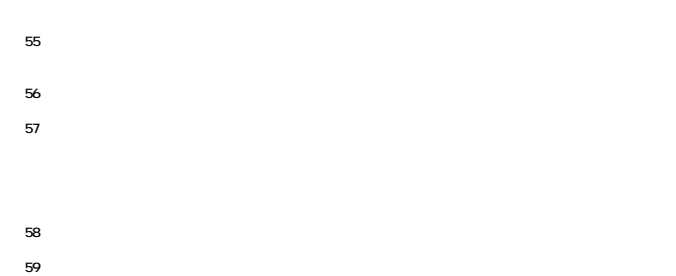

- **第60条** (略) **第61条** (略)
- **(閲覧) 第62条** この約款において、当社が別に定めること している事項については、当社は閲覧に供します。 **第14章 附帯サービス (附帯サービス) 第63条** 通信網サービスに関する附帯サービスの取扱いについては、別記10から17に定めるところによります。

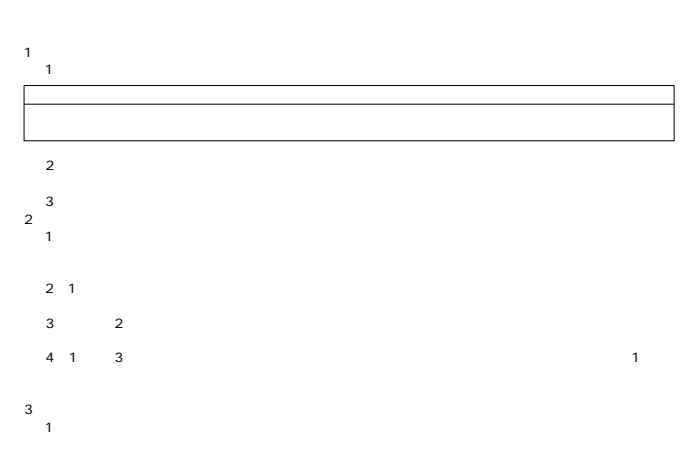

- (2)(1)  $\blacksquare$  $4 \text{ }$  $(1)$  $(2)$
- $\overline{3}$ 5 自営端末設備の接続等 (略) 6 自営端末設備に異常がある場合等の検査 (略) 7 自営電気通信設備の接続 (略) 8 自営電気通信設備に異常がある場合等の検査 (略) 9 当社の維持責任 (略) 10 利用権に関する事項の証明  $(1)$
- 
- $34$  147  $(2)$  and  $(1)$  $\overline{3}$  and  $\overline{1}$  $\begin{array}{c} 3 \\ 11 \end{array}$  $(1)$
- $(2)$  and  $(1)$  $\overline{3}$  and  $\overline{1}$  and  $\overline{1}$  and
- $\frac{3}{12}$  $\frac{13}{1}$  $(1)$   $(1)$
- $2 \quad 1$ (2)(1)  $\leq$  1)  $\overline{3}$  $\sim$  4

 $\epsilon$ 

 $(2, 1)$  $\begin{array}{c} 2 \\ 15 \end{array}$  1  $16$  $17$ 16<br>17<br>18 区 分 1 and the state of  $\sim$ 2  $\sim$ 3 通信社  $\mathcal{L}_{\mathcal{M}}$  $(1)$ 8,000  $25 \t 131$ 

 $\begin{array}{ccc} 14 & & & \\ 1 & & 13 \end{array}$ 

- $1$  $2 \qquad 2 \qquad 2 \qquad 1 \qquad 2 \qquad 5 \qquad 2 \qquad 1$  $2<sub>7</sub>$  $(1)$  $(2)$ 
	- $\overline{3}$  $(4)$  $\begin{matrix}5&38\\6\end{matrix}$  $6$  $3$  $^{24}$  $\frac{4}{\sqrt{2}}$

 $\overline{7}$  $8$ 

 $(1)$  expansion and  $(1)$  the  $(1)$  subset of  $(1)$  subset of  $(1)$  subset of  $(1)$  subset of  $(1)$  subset of  $(1)$  subset of  $(1)$  subset of  $(1)$  subset of  $(1)$  subset of  $(1)$  subset of  $(1)$  subset of  $(1)$  subset of

- $5$  $\epsilon$  $7$  $8$
- 9  $\blacksquare$  $\overline{9}$ **消費税相当額の加算)** 10 第38条 利用料金の支払義務)から第42条 線路設置費の支払義務)までの規定その他この約款の規定により料金  $110$
- $(110$  $(2)$  $(3)$ 11  $\blacksquare$

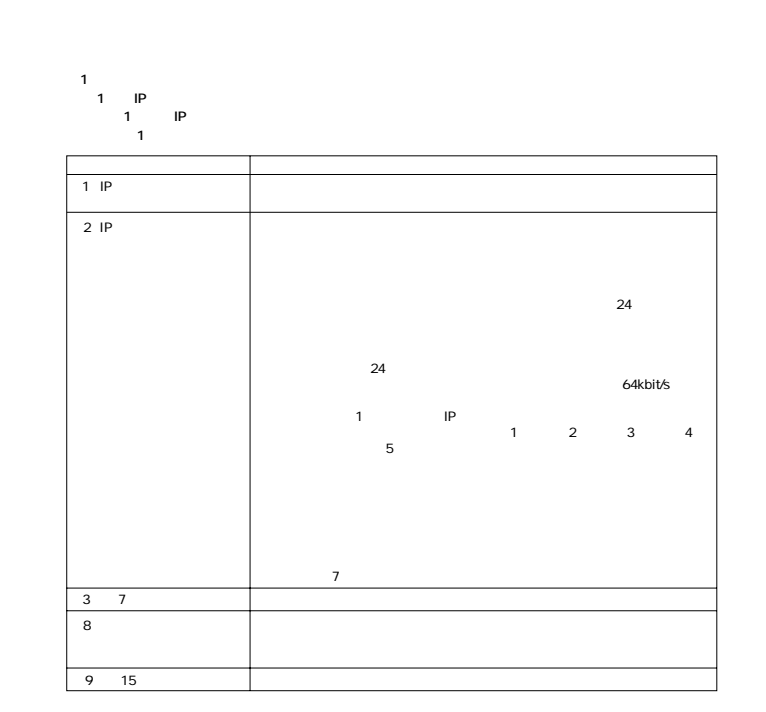

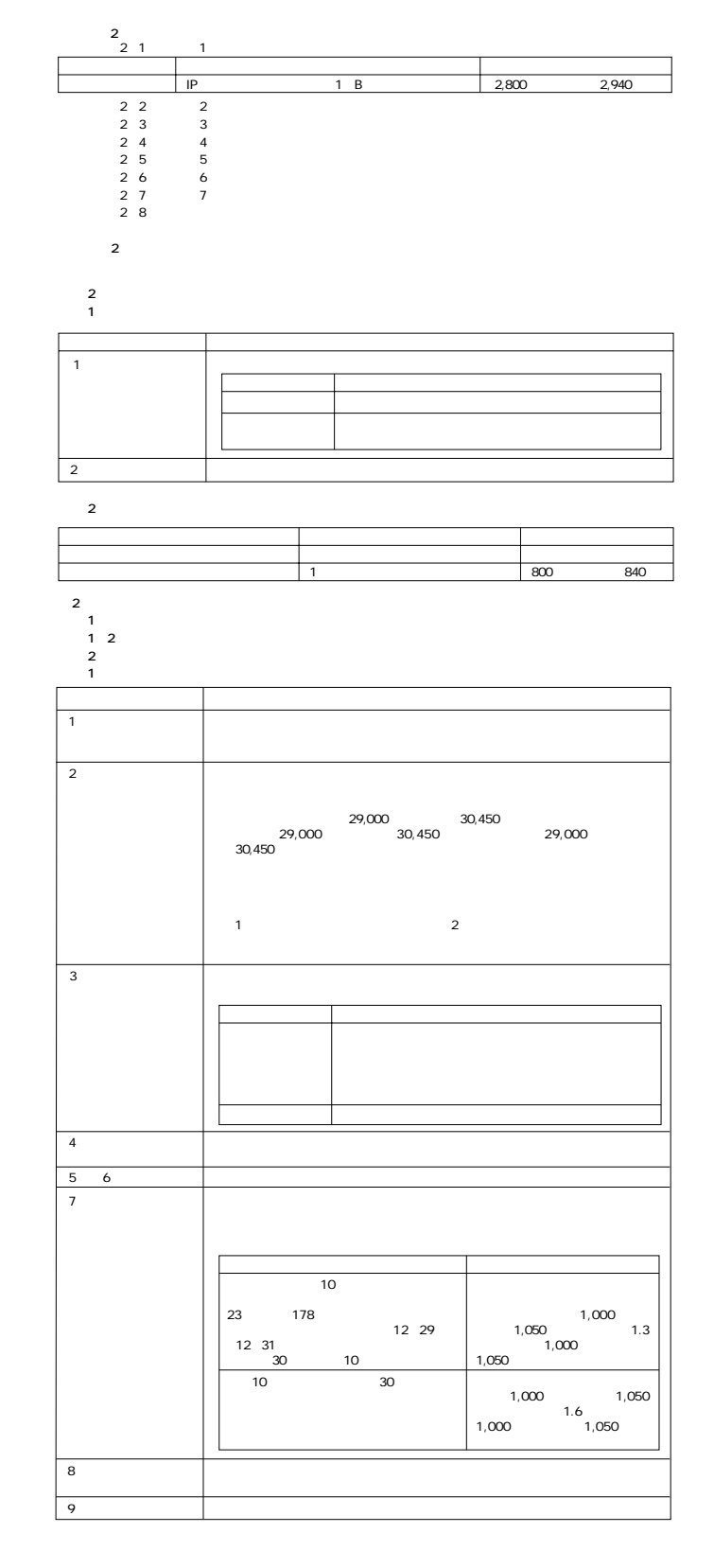

 **2 工事費の額** 2-1 メニュー に関するもの メニュー1の提供の開始、付加機能の利用開始、利用の一時中断若しくは再利用に関する工事又はその

**料金表別表2** (略)

18 8 1

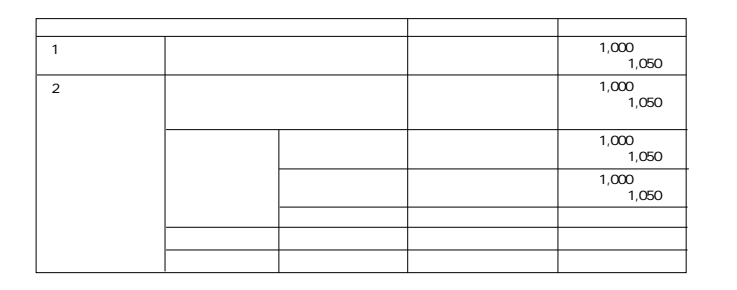

 $\begin{array}{cc} 5 & 4 \\ 6 & \end{array}$ 

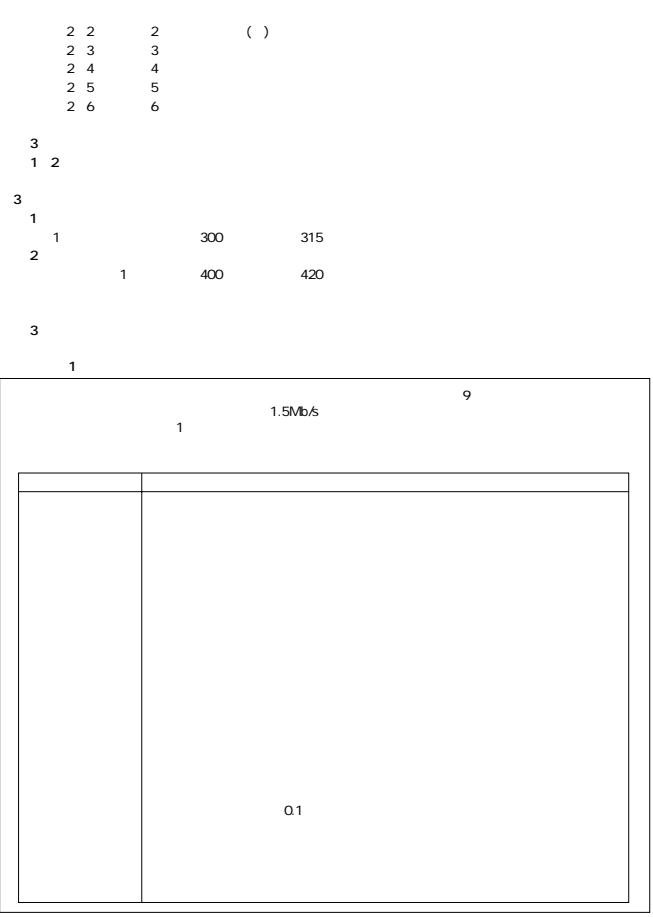

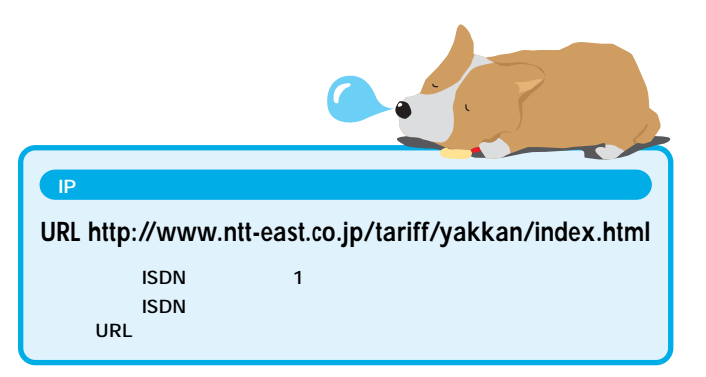